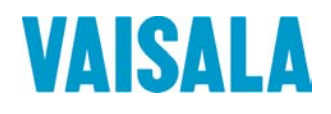

# 操作手册

# Vaisala HUMICAP® 温湿度探头 HMP155

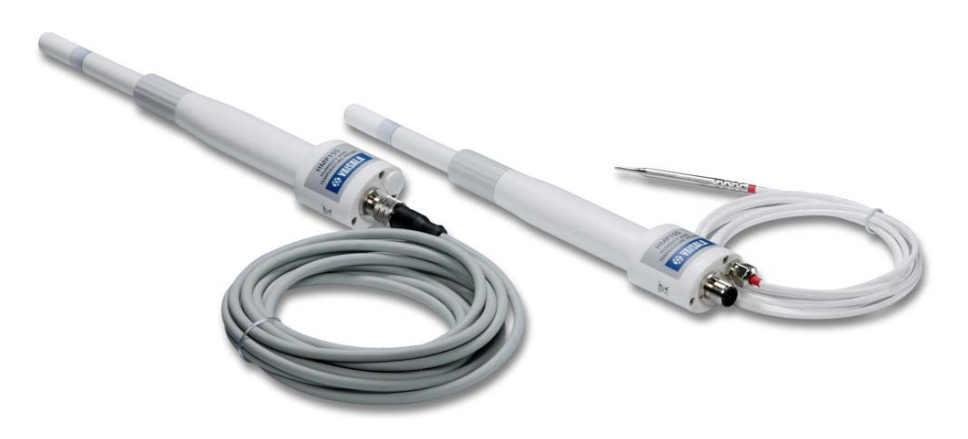

M210912ZH-B

出版人

Vaisala Oyj 电话(国际长途): +358 9 8949 1 P.O.Box 26 <br>
传真: +358 9 8949 2227 FIN-00421 Helsinki Finland

欢迎访问我公司网站: <http://www.vaisala.com/>

© Vaisala 2009

未经版权所有人事先书面许可,不得以任何形式或手段,无论是电子的还是机械的 (其中包括影印),对本手册的任何部分进行复制,也不得将本手册的内容传达 给第三方。

本手册内容如有变更,恕不另行通知。

请注意,本手册并不会导致 Vaisala 公司要对客户或最终用户付任何连带法律责 任。所有的法律连带责任和协议只包含在适用供货合同或销售条款中。

### 目录

#### 第1章

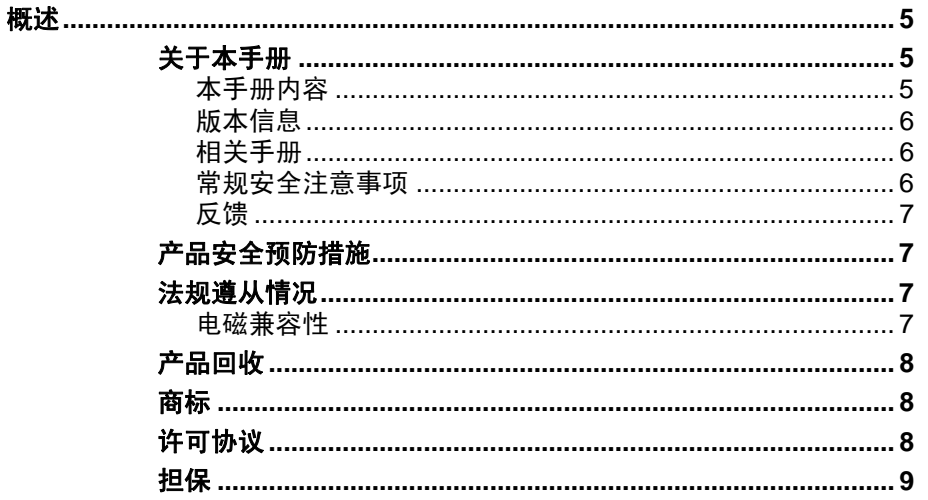

# 第2章<br>**产品简介**

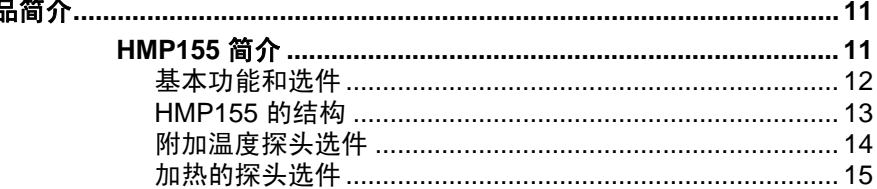

#### 第3章

#### 安装 .........

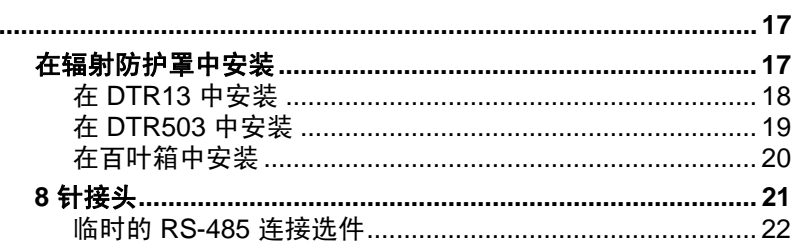

#### 第4章

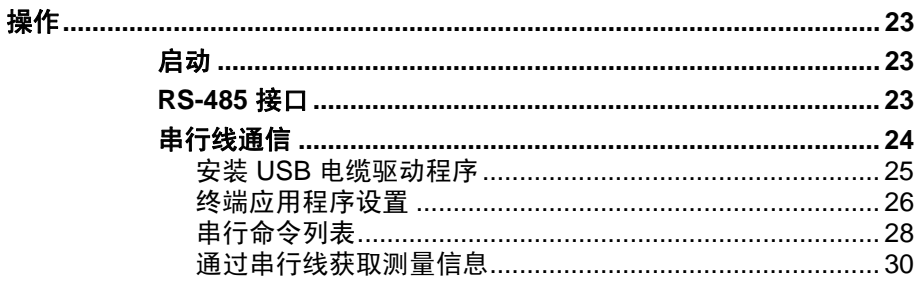

#### VAISALA

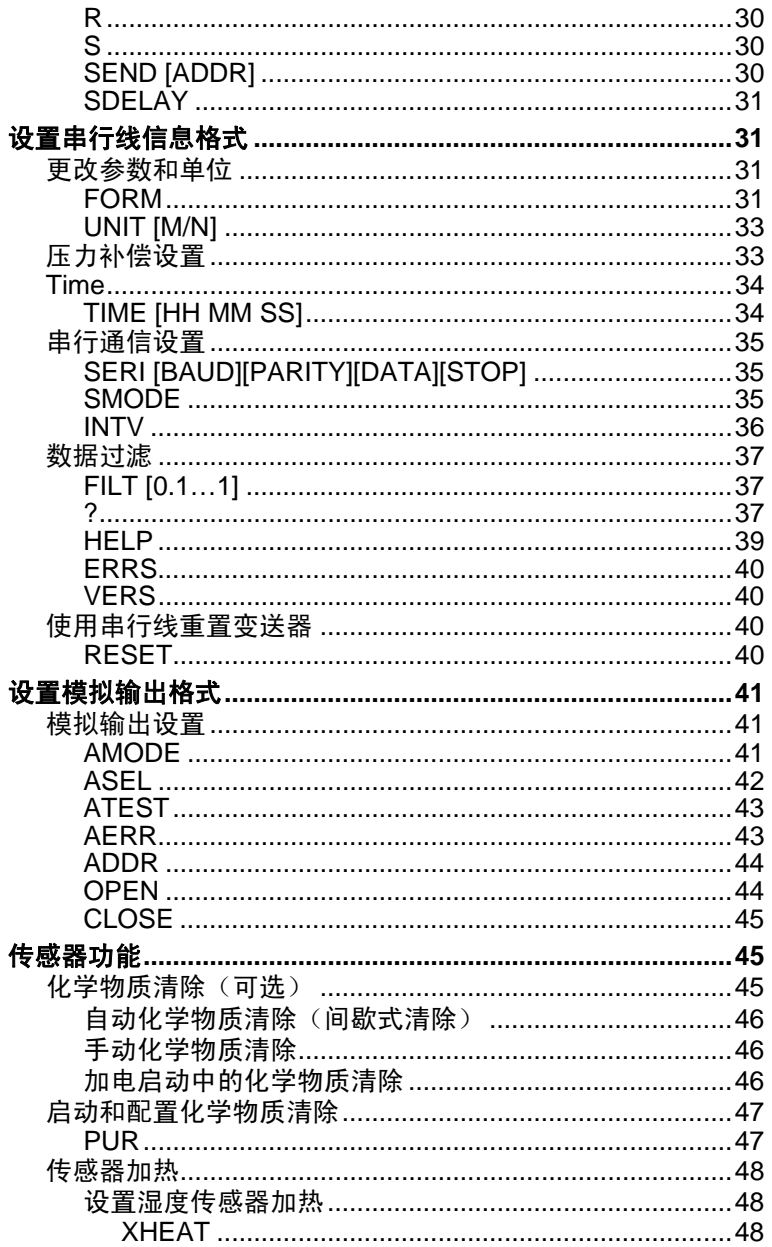

#### 第5章

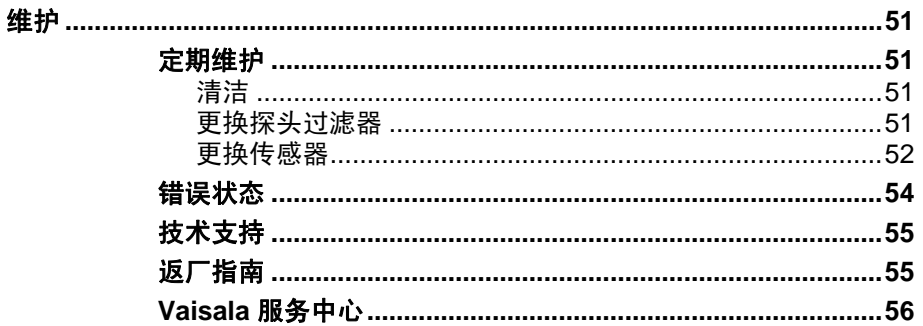

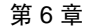

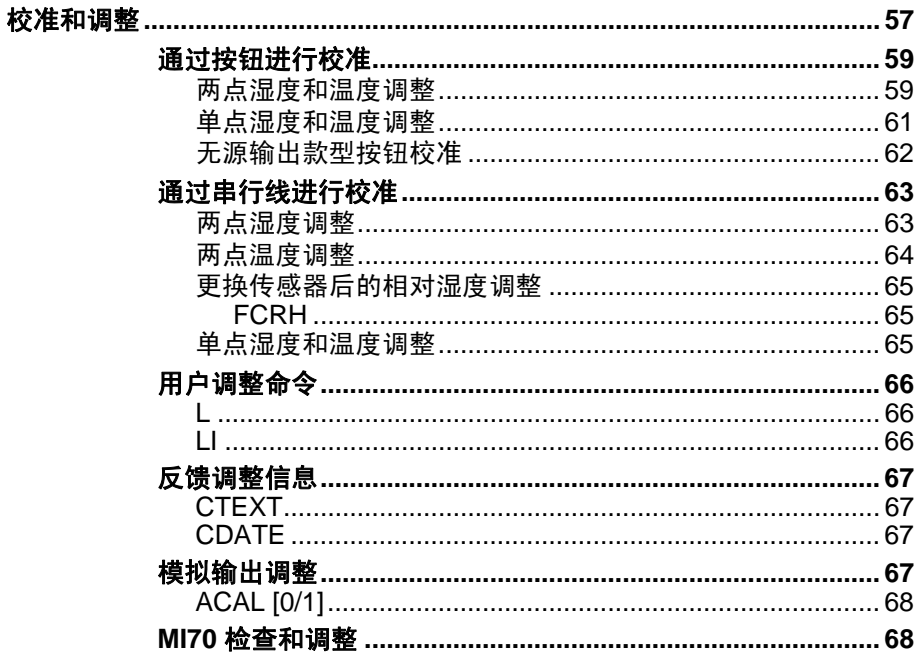

#### 第7章

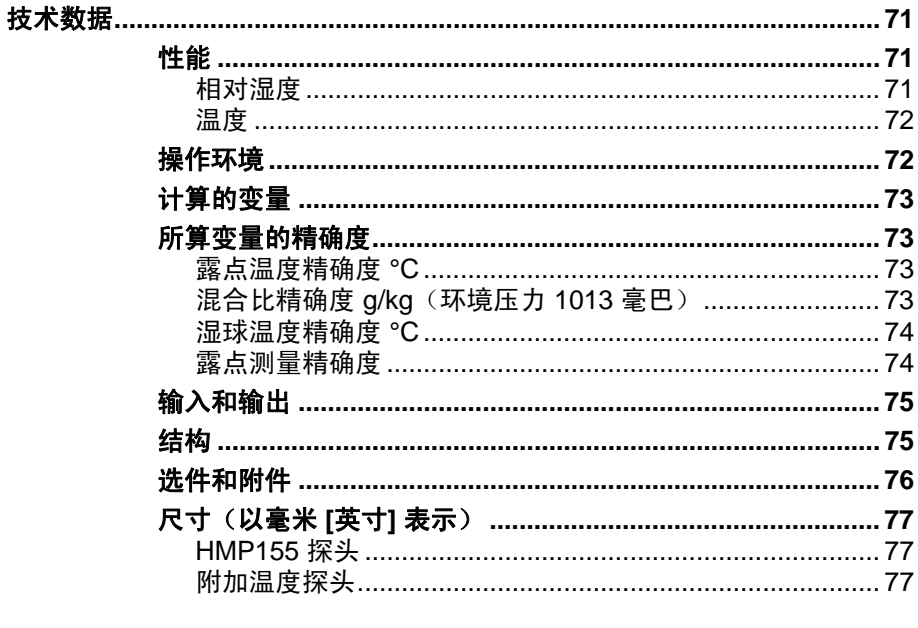

#### 附录 A

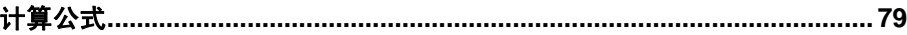

#### VAISALA

### 插图列表

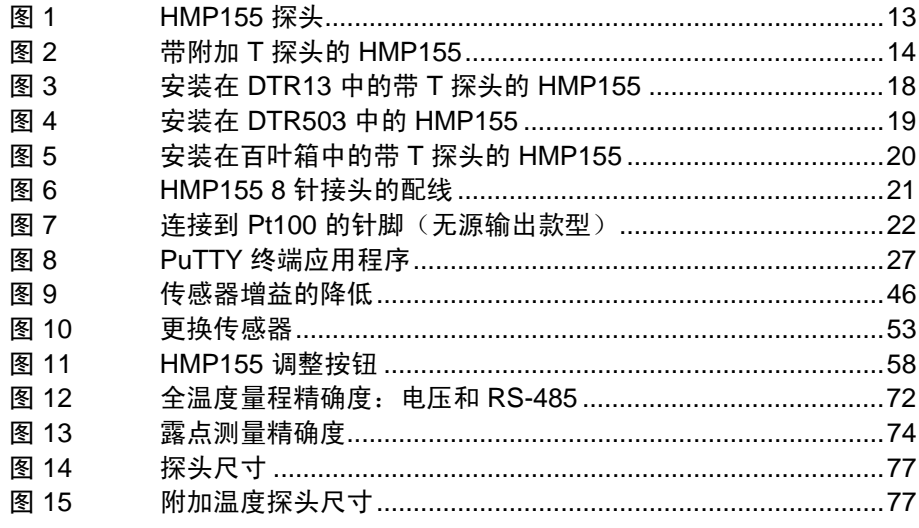

### 表格列表

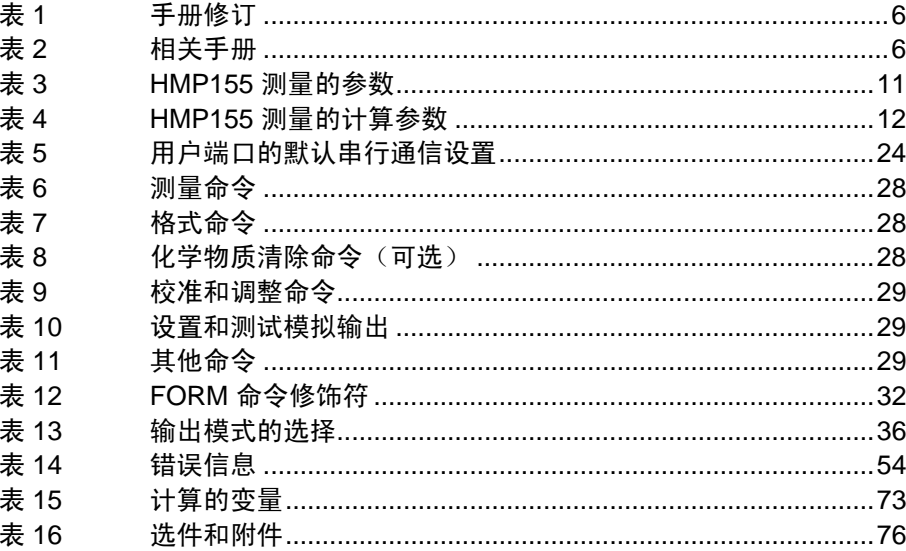

M210912ZH-B

 $4\overline{ }$ 

### <span id="page-6-1"></span><span id="page-6-0"></span>第 1 章

### <span id="page-6-2"></span>概述

本章提供本手册和本产品的一般说明。

### 关于本手册

本手册提供有关 Vaisala HUMICAP® 温湿度探头 HMP155 安装、 使用和维护的信息。

### 本手册内容

本手册包括以下章节:

- 第 1 [章:](#page-6-1) [概述,](#page-6-2) 为本手册和温湿度探头 HMP155 提供常规 说明。
- 第 2 [章:](#page-12-1) [产品简介,](#page-12-2) 介绍温湿度探头 HMP155 的功能、优点 和产品术语。
- 第 3 [章:](#page-18-1) [安装,](#page-18-2) 提供有关如何安装温湿度探头 HMP155 的 信息。
- 第 4 [章:](#page-24-1) [操作,](#page-24-2) 包含操作温湿度探头 HMP155 所需了解的 信息。
- 第 5 [章:](#page-52-1) [维护,](#page-52-2) 包含温湿度探头 HMP155 的基本维护信息。
- 第 6 [章:](#page-58-1)[校准和调整,](#page-58-2)提供有关校准和调整温湿度探头 HMP155 的信息和说明。

- <span id="page-7-0"></span>- [第](#page-72-1) 7 章: 技术数据, 提供温湿度探头 HMP155 的技术数据。
- [附录](#page-80-1) A:[计算公式,](#page-80-2)介绍温湿度探头 HMP155 中用于计算常压 下露点、混合比、绝对湿度和热焓值的公式。

### 版本信息

#### 表 **1** 手册修订

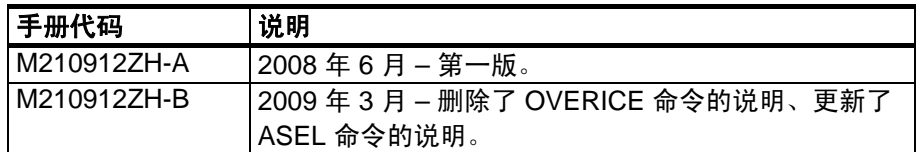

### 相关手册

#### 表 **2** 相关手册

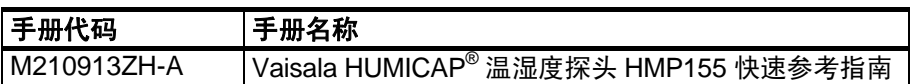

### 常规安全注意事项

在本手册全文中,重要的安全注意事项均以如下标识提请用户 注意:

**警告** "警告"字样提醒用户注意严重的危险。此时需要仔细阅读说 明并严格按照说明操作,否则会有人身伤害甚至死亡危险。

小心 "小心"字样提请用户注意潜在的危险。此时需要仔细阅读说明 并严格按照说明操作,否则可能损坏本产品或丢失重要数据。

注意 "注意"字样强调使用产品时的重要信息。

 $6$ 

### <span id="page-8-0"></span>反馈

Vaisala 公司客户文档组欢迎您就本出版物的质量和实用性提出宝 贵意见和建议。如果您发现纰漏或者有其他改进建议,请指明相 应的章节和页码。您可以将反馈发送给我们,我们的电子邮件地 址是:[manuals@vaisala.com](mailto:manuals@vaisala.com)

### 产品安全预防措施

交付给用户的 Vaisala HUMICAP® 温湿度探头 HMP155 已经完成 出厂安全测试和审批。请注意如下预防措施:

**警告** 请将产品接地,并定期检查户外安装产品的接地情况,防止发 生电击危险。

小心 切勿改动本产品。不正确的改动可能损坏本产品或导致其失灵。

### 法规遵从情况

Vaisala HUMICAP® 温湿度探头 HMP155 符合以下性能和环境测 试标准:

### 电磁兼容性

符合 EMC 标准 EN 61326-1 测量、控制和实验室用电气设备电磁 兼容性要求(工业环境)。

### <span id="page-9-0"></span>产品回收

回收再利用所有可用材料。

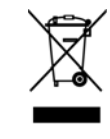

根据法律规定处理电池和本设备。不要与日常生活垃圾一起处理。

### 商标

HUMICAP® 是 Vaisala 的注册商标。Microsoft®、Windows®、 Windows<sup>®</sup> NT、Windows® 2000、Windows® XP 和 Windows® Vista 是 Microsoft Corporation 在美国和/或其他国家或地区的注册商标。

### 许可协议

Vaisala 或第三方拥有相应软件的所有权。客户的软件使用范围仅 限于适用的供应合同或软件许可协议所规定的范围。

### <span id="page-10-0"></span>担保

Vaisala 在此声明并担保, 除提供特殊担保的产 品外, Vaisala 制造和销售的所有产品自交付给 用户之日起十二 (12) 个月内不会出现工艺或材 料方面的缺陷。如果在上述期限内任何产品在 工艺或材料方面证明存在缺陷,Vaisala 将负责 免费维修或更换(二者由 Vaisala 自行选择)有 缺陷的产品或元件,更换后的产品或元件与原 产品或元件条件相同,但不延长原始担保期; 除此之外,Vaisala 不再承担任何其他赔偿。 按照本条款更换的有缺陷元件应当由 Vaisala 处理。

对于由其员工对其销售的产品所进行的所有维 修或服务工作,Vaisala 也提供质量担保。如果 维修或服务不当或错误,并因此而导致所修产 品功能异常或不能使用,Vaisala 将自行决定维 修或更换相应的产品。客户不需支付 Vaisala 员 工进行此类维修或更换的工时费用。本维修担 保的有效期为维修措施完成之日后六 (6) 个月。

不过,本担保需满足以下条件:

- a) 在发生或发现缺陷后三十 (30) 天内,Vaisala 应当收到对于任何所谓缺陷的证据充分的书 面索赔书。
- b) 如果 Vaisala 要求, 客户应将涉嫌有缺陷的 产品或元件进行适当的包装和标记,并发运 至 Vaisala 的工厂或 Vaisala 书面指定的其他 地点,同时预付运输和保险费用,除非 Vaisala 同意到现场检修或更换该产品。

但是,如果缺陷是由于以下原因造成的,则本 担保不适用:

- a) 正常磨损或事故;
- b) 错误、不当或未经授权地使用本产品,或者 储存、维护或搬运本产品或其任何设备时疏 忽大意或处理不当;
- c) 安装或组装错误或未按照 Vaisala 的维修说 明对产品进行维修(包括由未经 Vaisala 授 权的人员进行的任何维修、安装、组装或服 务,或未使用 Vaisala 制造或提供的元件进 行的更换);
- d) 事先未经 Vaisala 授权,擅自对产品进行 改动或更改,以及向产品中添加任何其他 元件;
- e) 其他因素,具体取决于客户或第三方。

Vaisala 依据本条款所承担的上述责任不适用于 由于客户提供的材料、设计或说明而导致的任 何缺陷。

本担保明确替代并排除所有其他明示或暗示的 条件、担保和责任,不管法律、法令或其他法 规是否有此类规定,包括但不限于针对特定用 途的适销性或适用性的任何默示担保,以及 Vaisala 或其代表对于因产品缺陷或缺点或因所 提供的产品而直接或间接导致的缺陷或缺点承 担任何其他义务和责任,在此明确废除和放弃 这些义务和责任。Vaisala 的责任在任何情况下 都不超过提出担保索赔的任何产品的发票价格, Vaisala 也不会在任何情况下对任何直接或间接 的利润损失或其他从属损失或特殊损失负责。

本页故意保留空白。

10 \_\_\_\_\_\_\_\_\_\_\_\_\_\_\_\_\_\_\_\_\_\_\_\_\_\_\_\_\_\_\_\_\_\_\_\_\_\_\_\_\_\_\_\_\_\_\_\_\_\_\_\_\_\_\_\_\_\_\_\_\_\_\_\_\_\_ M210912ZH-B

# <span id="page-12-2"></span><span id="page-12-1"></span><span id="page-12-0"></span>第 2 章 产品简介

本章介绍 Vaisala HUMICAP® 温湿度探头 HMP155 的功能、优点 和产品术语。

### **HMP155** 简介

HMP155 温湿度探头具有可靠的湿度和温度测量功能, 适用于各种 环境。湿度测量基于电容性高分子薄膜传感器 HUMICAP®180R。 温度测量基于电阻性铂传感器 (Pt100)。湿度传感器和温度传感器 都位于探头的顶端,由一个烧结的聚四氟乙烯过滤器保护。

HMP155 提供有源输出和无源输出两种方式,它们的相对湿度输出 均为电压输出,但温度输出或者为有源,或者为无源(阻抗)。 有源输出款型或者为两路模拟输出,或者为一路 RS-485 数字输 出。无源输出款型具有 4 线温度测量输出和一路用于测量相对湿 度的模拟电压输出。

下面[的表](#page-12-3) 3 介绍了 HMP155 测量和计算的参数。第 [12](#page-13-1) 页[的表](#page-13-1) 4 介绍了可根据需要使用的参数。

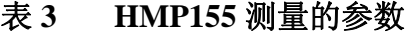

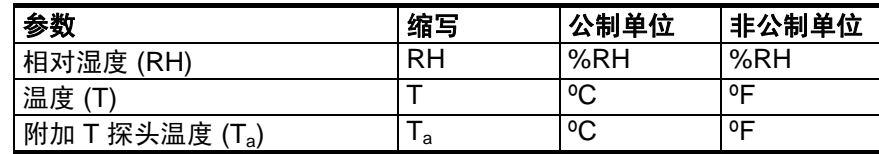

<span id="page-12-3"></span>VAISALA \_\_\_\_\_\_\_\_\_\_\_\_\_\_\_\_\_\_\_\_\_\_\_\_\_\_\_\_\_\_\_\_\_\_\_\_\_\_\_\_\_\_\_\_\_\_\_\_\_\_\_\_\_\_\_\_\_\_\_\_\_\_\_\_\_\_\_\_\_\_\_ 11

| 参数                     | 缩写  | 公制单位 | 非公制单位 |
|------------------------|-----|------|-------|
| 露点/霜点温度 (Td/t)         | TDF | °C   | 0⊏    |
| 露点温度 (T <sub>d</sub> ) |     | °C   | 0⊏    |
| 混合比(x)                 |     | g/kg | gr/lb |
| 湿球温度<br>l <sub>W</sub> | TW  | °C   | 0⊏    |

<span id="page-13-1"></span><span id="page-13-0"></span>表 **4 HMP155** 测量的计算参数

### 基本功能和选件

- 可用于替代 HMP45A/D, 也需在辐射防护罩内
- 采用 HUMICAP<sup>®</sup>180R 传感器或HUMICAP<sup>®</sup>180RC 传感器, 性能得以提高。还可以使用 HUMICAP®180 传感器
- 加热的湿度探头可提高在常高湿度环境下的性能(有源输出 款型)
- 可以使用不同的输出电压范围:0...1 V、0…5 V、0…10 V (有源和无源输出款型)
- 可以使用不同的温度输出范围:-40…+60°C、-20…+40°C、 -80…+60°C(有源输出款型)
- 化学物质清除选项,适用于存在可能引发危险的干扰性化学物 质的测量环境(有源输出款型)
- 响应快速的附加温度探头(T 探头)(有源输出款型)
- 通过 USB-M12 电缆选件可实现服务连接的 USB 连接(有源和 无源输出款型)
- 用于将 T 探头安装到 DTR13 和 DTR503 辐射防护屏的安装 套件
- 百叶箱安装套件(有源和无源输出款型,两者都可以使用或不 使用附加 T 探头)
- 用于进行现场检查和校准的 MI70 连接(有源和无源输出 款型)

## <span id="page-14-0"></span>**HMP155** 的结构

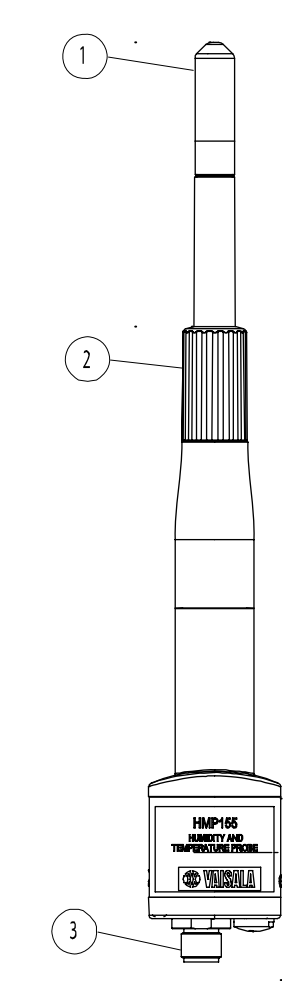

0801-070

#### <span id="page-14-1"></span>图 **1 HMP155** 探头

数字引用上面[的图](#page-14-1) 1。

- 1 = 过滤器
- 2 = 保护盖
- 3 = 8 针接头 (M12)

VAISALA \_\_\_\_\_\_\_\_\_\_\_\_\_\_\_\_\_\_\_\_\_\_\_\_\_\_\_\_\_\_\_\_\_\_\_\_\_\_\_\_\_\_\_\_\_\_\_\_\_\_\_\_\_\_\_\_\_\_\_\_\_\_\_\_\_\_\_\_\_\_\_ 13

<span id="page-15-0"></span>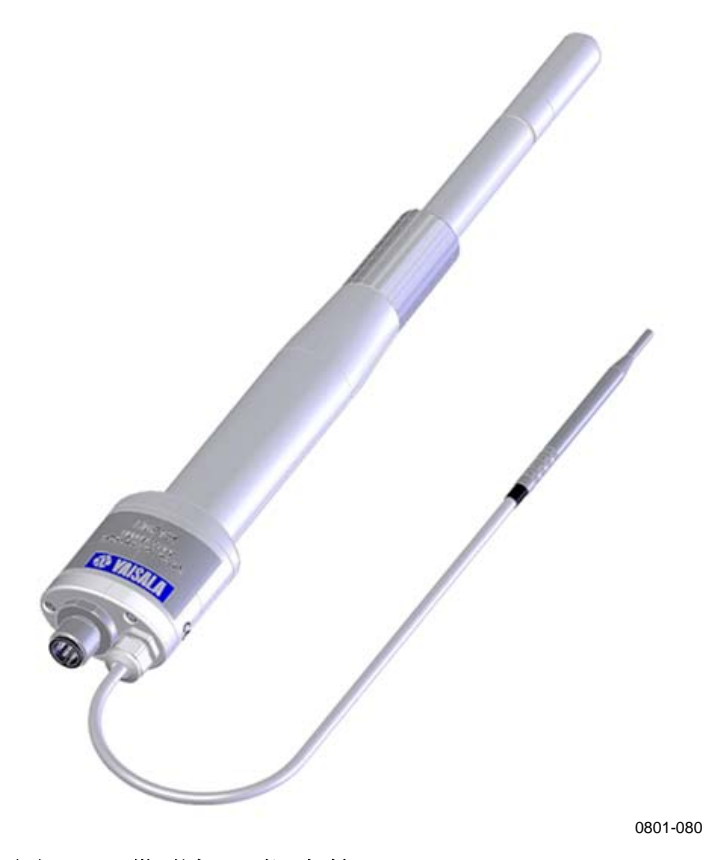

#### <span id="page-15-1"></span>图 **2** 带附加 **T** 探头的 **HMP155**

### 附加温度探头选件

订购 HMP155 的有源输出款型时,可以附加一个温度探头选件, 请参见上面[的图](#page-15-1) 2。在使用这个附加 T 探头时,将根据由湿度探 头测得的 Ta (露点) 值和由 该附加 T 探头测得的 Ta 值进行相对 湿度值的计算。

在安装具有 T 探头的 HMP155 时, 务必在相同的条件下安装湿度 探头和 T 探头, 以保证读数的准确性。T 探头和湿度探头之间即 使存在轻微的温度条件差异,也会导致 RH 读数错误。在安装这 两个探头时,需要确保湿度探头不会加热 T 探头,但两者应足够 接近, 以便环境条件相同。当需要 RH 读数时, 应始终将 T 探头 安装在需要测量的地方。

### <span id="page-16-0"></span>加热的探头选件

在温度不断变化的高湿度条件下,探头温度会滞后于周围空气的 温度,这可能会导致传感器上发生冷凝。湿的探头不可能测得环 境空气的实际湿度。如果冷凝水发生污染,探头寿命可能会缩短, 校准情况也会发生变化。

HMP155 加热探头不断进行加热,因此其温度始终高于环境温度。 这就避免了探头上发生冷凝。

本页故意保留空白。

16 \_\_\_\_\_\_\_\_\_\_\_\_\_\_\_\_\_\_\_\_\_\_\_\_\_\_\_\_\_\_\_\_\_\_\_\_\_\_\_\_\_\_\_\_\_\_\_\_\_\_\_\_\_\_\_\_\_\_\_\_\_\_\_\_\_\_ M210912ZH-B

### <span id="page-18-1"></span><span id="page-18-0"></span>第 3 章

<span id="page-18-2"></span>安装

本章提供有关本产品安装的帮助信息。

### 在辐射防护罩中安装

为了使 HMP155 探头发挥出最高的性能水平, Vaisala 建议将 HMP155 安装在一个辐射防护罩内, 例如安装在 DTR503、DTR13 或百叶箱内。请参见第 [18](#page-19-1) 页[的图](#page-19-1) 3、第 [19](#page-20-1) 页[的图](#page-20-1) 4 和第 [20](#page-21-1) 页的 [图](#page-21-1) 5。

### <span id="page-19-0"></span>在 **DTR13** 中安装

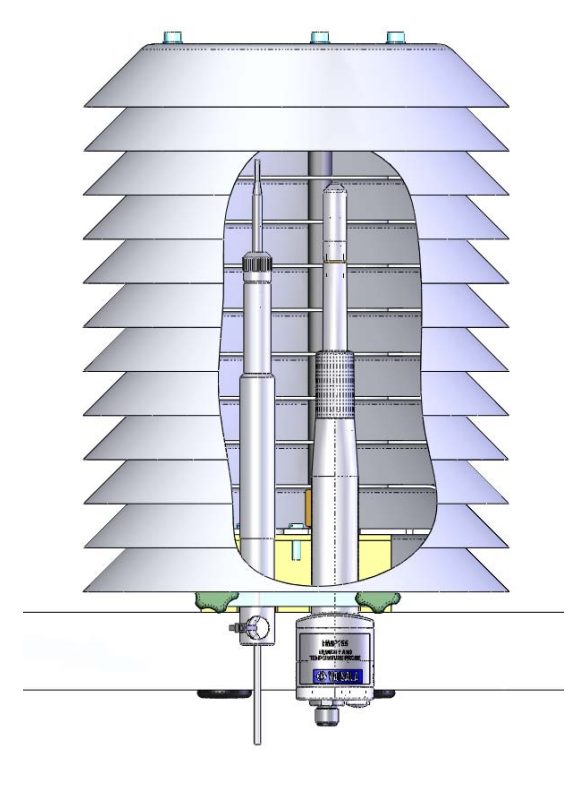

0801-071

#### <span id="page-19-1"></span>图 **3** 安装在 **DTR13** 中的带 **T** 探头的 **HMP155**

### <span id="page-20-0"></span>在 **DTR503** 中安装

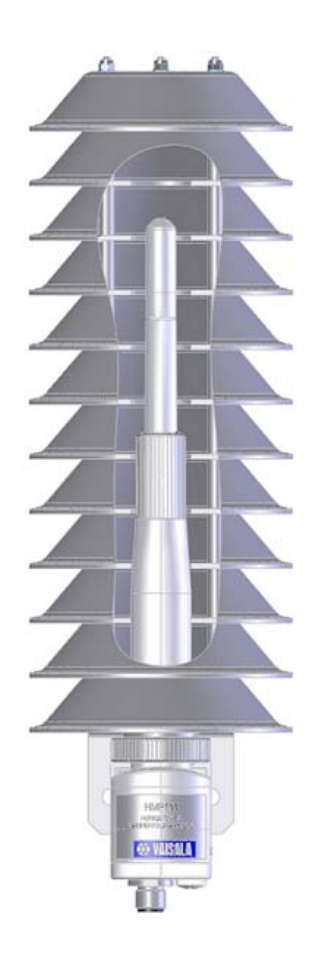

0801-072

<span id="page-20-1"></span>图 **4** 安装在 **DTR503** 中的 **HMP155** 

VAISALA \_\_\_\_\_\_\_\_\_\_\_\_\_\_\_\_\_\_\_\_\_\_\_\_\_\_\_\_\_\_\_\_\_\_\_\_\_\_\_\_\_\_\_\_\_\_\_\_\_\_\_\_\_\_\_\_\_\_\_\_\_\_\_\_\_\_\_\_\_\_\_ 19

### <span id="page-21-0"></span>在百叶箱中安装

<span id="page-21-1"></span>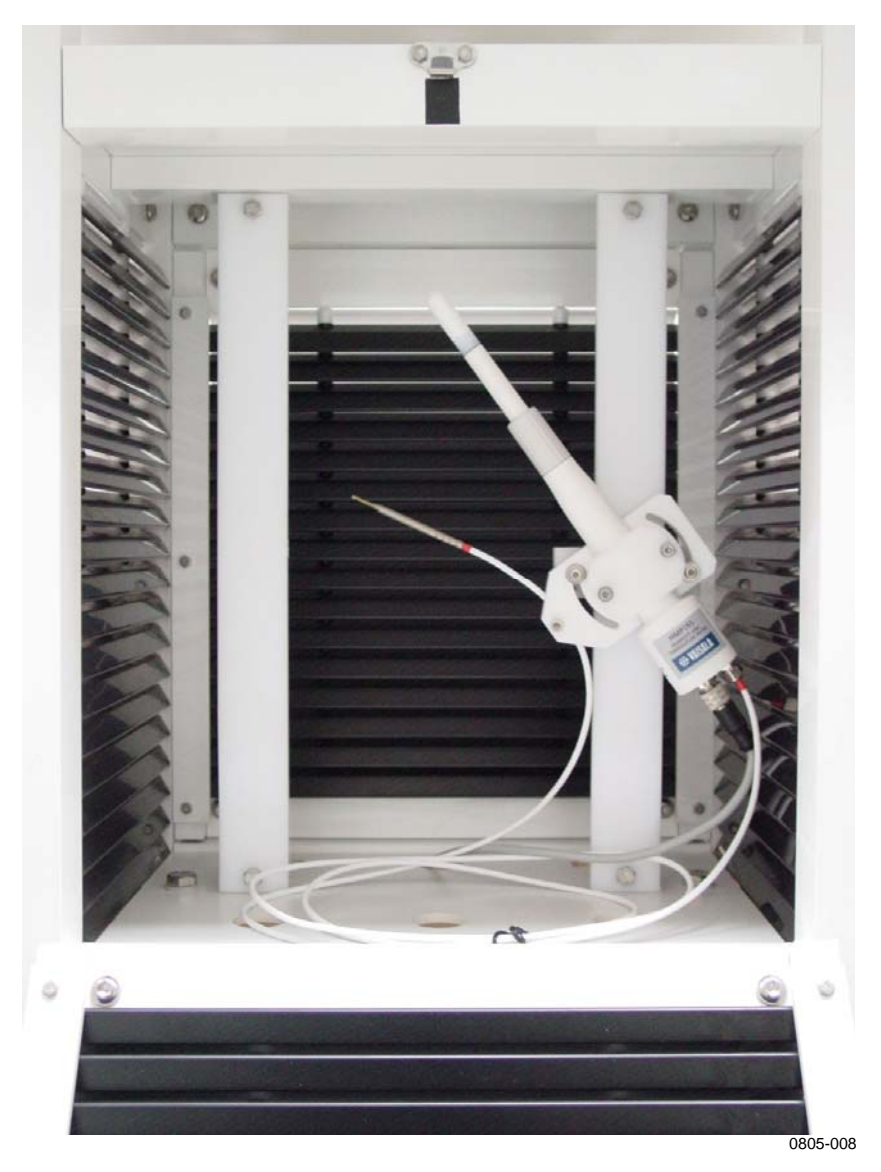

图 **5** 安装在百叶箱中的带 **T** 探头的 **HMP155** 

### <span id="page-22-0"></span>**8** 针接头

HMP155 的有源和无源款型都附带一个 8 针接头, 接头位于探头 的底部。

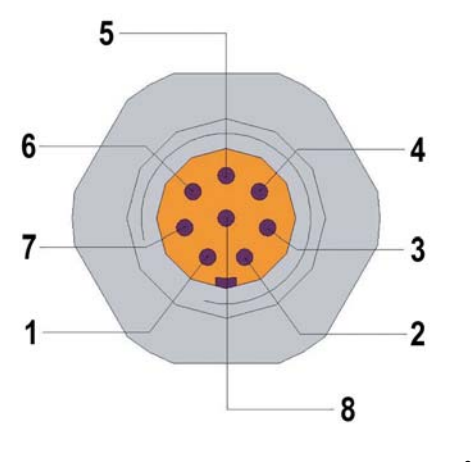

#### 0507-044

#### <span id="page-22-1"></span>图 **6 HMP155 8** 针接头的配线

[图](#page-22-1) 6 中 HMP155 无源输出款型的接头针脚为(括号中为开端线 颜色):

- 1 = PT100(白色)
- 2 = RH<sub>OUT</sub> 0...1 V (棕色) /RS-485-B
- 3 = PT100(绿色)
- 4 = PT100(黄色)
- $5 = PT100$  (灰色)
- 6 = A<sub>GND</sub> (粉色) /RS-485-A<br>7 =  $V_{CC}$  (蓝色)
- = Vcc (蓝色)
- 8 = 接地(红色)
- = 屏蔽(黑色)

[图](#page-22-1) 6 中 HMP155 有源输出款型的接头针脚为(括号中为开端线 颜色):

- $1 = V_{OUT}1$  (白色)<br>  $2 = RS-485-B$  (棕
- = RS-485-B (棕色)
- $3 = A_{GND}$  (绿色)
- $4 = V_{\text{OUT}}2$  (黄色)
- $\begin{array}{rcl} 5 & = \\ 6 & = \end{array}$
- $=$  RS-485-A (粉色)
- $7 = V_{CC}$  (蓝色)
- 8 = 接地(红色)
- = 屏蔽(黑色)

<span id="page-23-0"></span>表中最后一条"屏蔽"不是一个针脚,而是连接电缆中的一个 接头。"屏蔽"线颜色为黑色。

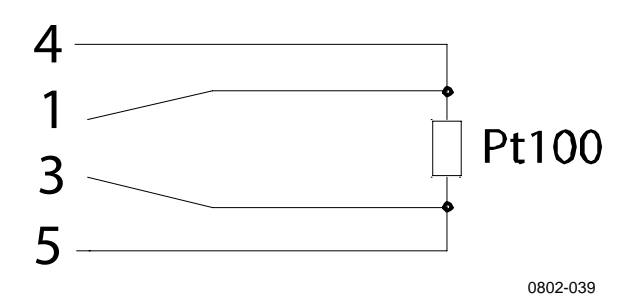

图 **7** 连接到 **Pt100** 的针脚(无源输出款型)

### 临时的 **RS-485** 连接选件

通过重置探头,同时按下 **ADJ** 按钮,也可以在无源输出款型中 使用临时 RS-485 连接, 请参见第 [58](#page-59-1) 页的图 [11](#page-59-1)。重新启动探头 后,连接针脚 2 和 6,之后就会获得 RS-485 信号。有关针脚的顺 序,请参见第 [21](#page-22-1) 页[的图](#page-22-1) 6。下次重置后,针脚会恢复默认信号。

# <span id="page-24-2"></span><span id="page-24-1"></span><span id="page-24-0"></span>第 4 章 操作

本章包含操作本产品所需了解的信息。

### 启动

将 Vaisala HUMICAP<sup>®</sup> 温湿度探头 HMP155 连接到电源后, 串行 线和模拟输出即开始工作。

### **RS-485** 接口

HMP155 支持双线 RS-485 通信。RS-485 接口为非孤立接口, 最多可以提供 19200 位/秒的通信速率。HMP155 上没有用于 RS-485 的内部终端装置。如果需要终端匹配,应当在总线 的两端同时进行端接。终端匹配推荐使用 120 欧姆电阻。

通常,仅当对较长距离使用最快的通信率(19200 位/秒)时, 才需要使用匹配电阻。如果使用电阻,则应考虑可能增加电流 消耗。

 $V$ AISALA  $^{23}$ 

### <span id="page-25-0"></span>串行线通信

将探头连接到计算机,例如通过使用 USB 电缆(可选附件: 221040)。将 USB 电缆与探头底部的 8 针接头相连。在可以使 用 USB 电缆前, 您必须在计算机上安装所提供的 USB 驱动程 序,请参见第 [24](#page-26-1) 页的"安装 USB [电缆驱动程序](#page-26-2)"。

注意 在使用 USB 电缆时, 不需要单独的供电设备。探头通过 USB 端 口供电。

> 要永久地通过接口连接到主机系统,请使用串行线。您可以更改 串行设置,并在 RUN、STOP 和 POLL 模式下操作。

> HMP155 不会将键入的字符回显到终端显示屏上。要查看键入的 命令,需要启用终端程序中的"local echo"(本地回显)设置。

> 仪器在向外发送数据时,无法接收新命令。请等待仪器完成其响 应,然后再输入下一个命令。

<span id="page-25-1"></span>注意 在 RUN 模式下,当您键入 **S** 命令来停止发送时,仪器可能正好 在发送测量数据信息。因此,您可能需要重复键入 **S** 命令。在设 计计算机程序以访问 HMP155 时, 尤其必须注意这一点。您也 可以使用键盘上的 **Esc** 键来停止发送。

#### 表 **5** 用户端口的默认串行通信设置

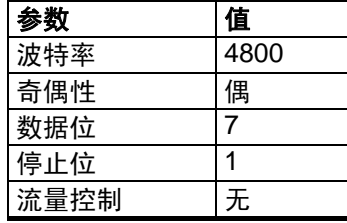

加电启动后,变送器(在 STOP 模式下)会输出软件版本和命令 提示符。

HMP155 1.00  $>$ 

<span id="page-26-0"></span>在 RUN 模式下,加电启动后会立即开始测量输出。

在 POLL 模式下,变送器在加电启动后不输出任何信号, 请参见第 [35](#page-36-1) 页的章节。

### <span id="page-26-2"></span>安装 **USB** 电缆驱动程序

在开始使用 USB 电缆之前,必须在计算机上安装附带的 USB 驱动程序。在安装驱动程序时,必须确认可能出现的任何安全 提示。该驱动程序与 Windows 2000、Windows XP 和 Windows Vista 兼容。

- 1. 确保尚未连接 USB 电缆。如果已经连接,请断开该电缆。
- 2. 插入随电缆提供的介质,或者从 www.vaisala.com 下载驱动 程序。
- 3. 执行 USB 驱动程序的安装程序 (setup.exe),并接受安装默 认设置。驱动程序的安装过程可能需要几分钟时间。
- 4. 安装完驱动程序后,将 USB 电缆连接到计算机的 USB 端 口。Windows 将检测新设备,并自动使用该驱动程序。
- 5. 安装程序已经为电缆保留了一个 COM 端口。请使用 Windows"开始"菜单中安装的 **Vaisala USB Instrument Finder** 程序验证该端口号和电缆的状态。也可以在 Windows 的"设备管理器"的"端口"部分看到保留的端口。

<span id="page-26-1"></span>切记在终端程序设置中使用正确的端口。Windows 会将每条单独 的电缆识别为不同的设备,并为其保留一个新 COM 端口。

正常使用情况下没有必要卸载该驱动程序。但如果希望删除驱动 程序文件和所有 Vaisala USB 电缆设备, 则从 Windows 的"控制 面板"中的添加或删除程序(**Windows Vista** 中的程序和功能) 中卸载 **Vaisala USB Instrument Driver** 条目,即可实现此目的。

### <span id="page-27-0"></span>终端应用程序设置

下面的步骤说明如何使用适用于 Windows 的 PuTTY 终端应用 程序(可从 [www.vaisala.com](http://www.vaisala.com/) 下载)和 USB 串行接口电缆连接 HMP155:

- 1. 在计算机和 HMP155 的 RS-485 端口之间连接 USB 串行接 口电缆。
- 2. 启动 PuTTY 应用程序。
- 3. 选择 **Serial**(串行)设置类别,并检查是否在 **Serial line to**  connect to (要连接到的串行线)字段中选择了正确的 COM 端口。

您可以使用 Windows"开始"菜单中安装的 **Vaisala USB Instrument Finder** 程序检查 USB 电缆使用的是哪个端口。

- 4. 检查其他串行设置对于您的连接是否正确,必要时进行更 改。有关 HMP155 的默认串行线设置, 请参见第 [24](#page-25-1) 页的 [表](#page-25-1) 5。
- 5. 单击 Open (打开) 按钮打开连接窗口, 并开始使用串行线。

如果 PuTTY 无法打开所选的串行端口,它会显示一条错误 信息。如果发生这种情况,请重新启动 PuTTY 并检查设置。

6. 您可能需要调整 **Terminal**(终端)类别中的 **Local echo** (本地回显)设置才能看到在串行线上键入的内容。要在 运行会话时访问配置屏幕,请在会话窗口上单击鼠标右键, 然后从弹出菜单中选择 **Change Settings...**(更改设置**...**)。

<span id="page-28-0"></span>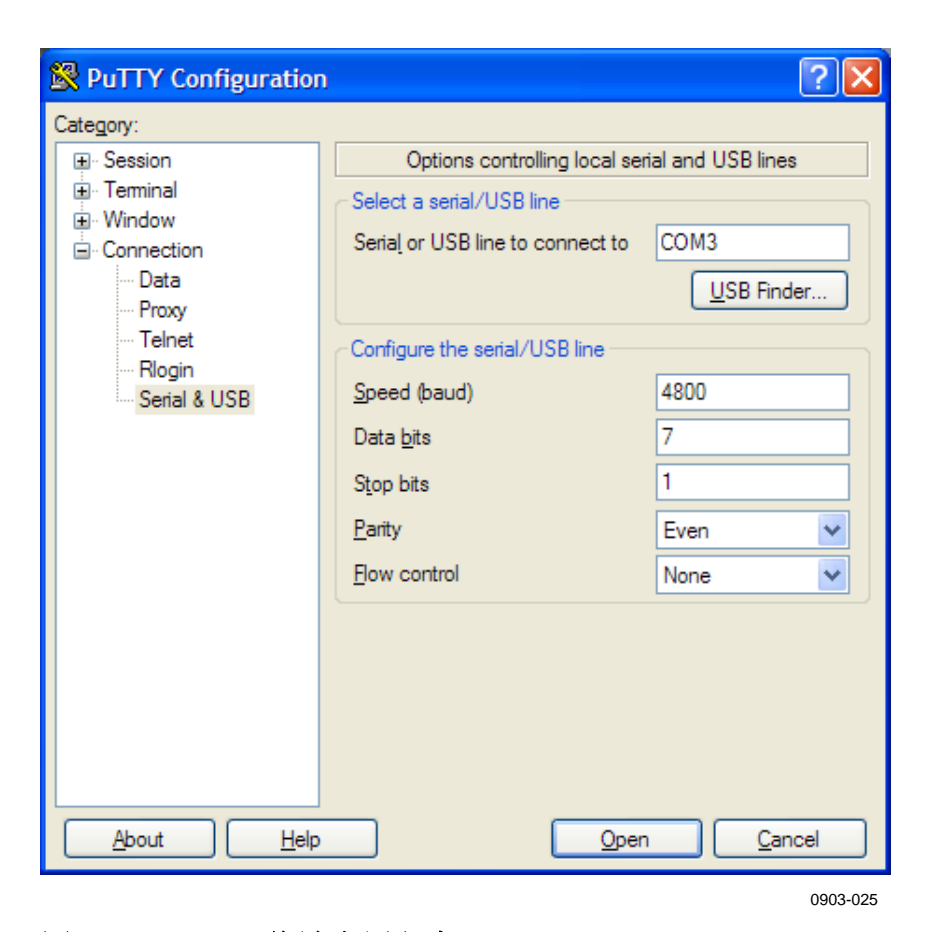

图 **8 PuTTY** 终端应用程序

### <span id="page-29-0"></span>串行命令列表

下面列出的大多数命令只能在 HMP155 的有源输出款型中使用。 为便于分辨,这些命令的说明列中有一个 \* 标记。方括号内的粗 体字为默认设置。要发出某一命令,请在计算机上键入该命令并 按 **Enter** 键。

#### 表 **6** 测量命令

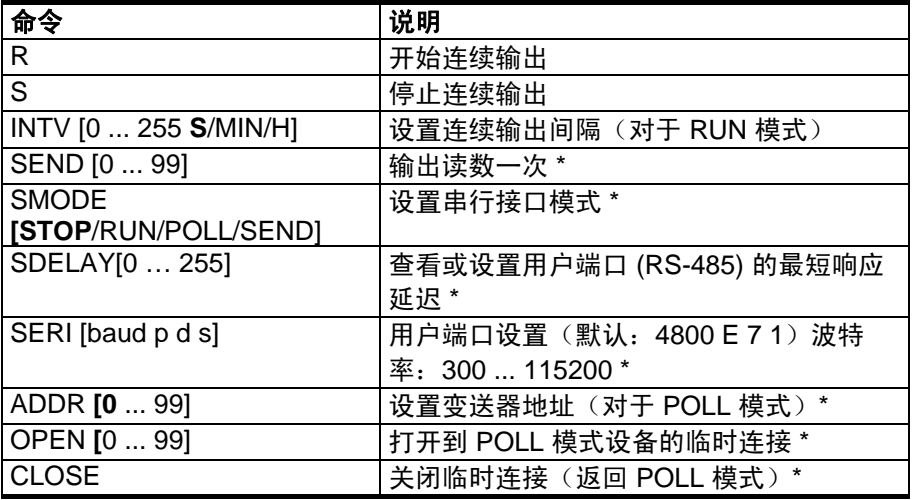

#### 表 **7** 格式命令

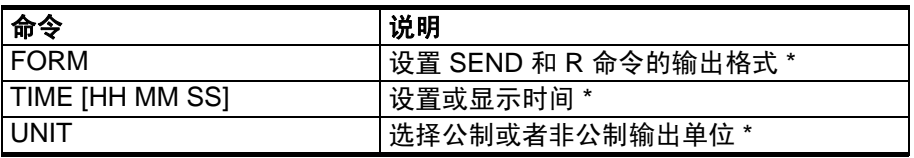

#### 表 8 化学物质清除命令(可选)

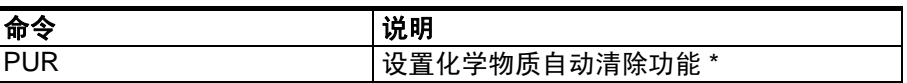

| 命令                | 说明           |
|-------------------|--------------|
| <b>ACAL</b> [0/1] | 模拟输出校准 *     |
| <b>CDATE</b>      | 设置校准日期       |
| <b>CRH</b>        | 相对湿度校准       |
| CT.               | 温度校准 *       |
| <b>CTA</b>        | 附加温度探头校准 *   |
| <b>FCRH</b>       | 更换传感器后相对湿度校准 |
| <b>CTEXT</b>      | 指定校准信息字段的文本  |
|                   | 显示用户调整参数     |
|                   | 显示用户调整参数的新值  |

<span id="page-30-0"></span>表 **9** 校准和调整命令

#### 表 **10** 设置和测试模拟输出

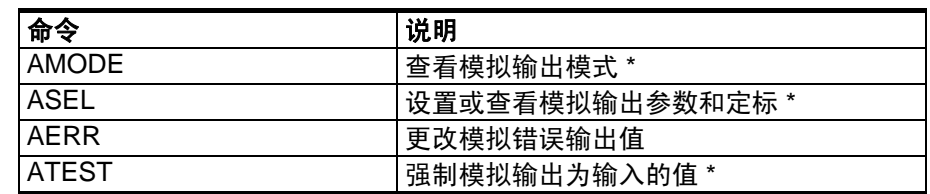

#### 表 **11** 其他命令

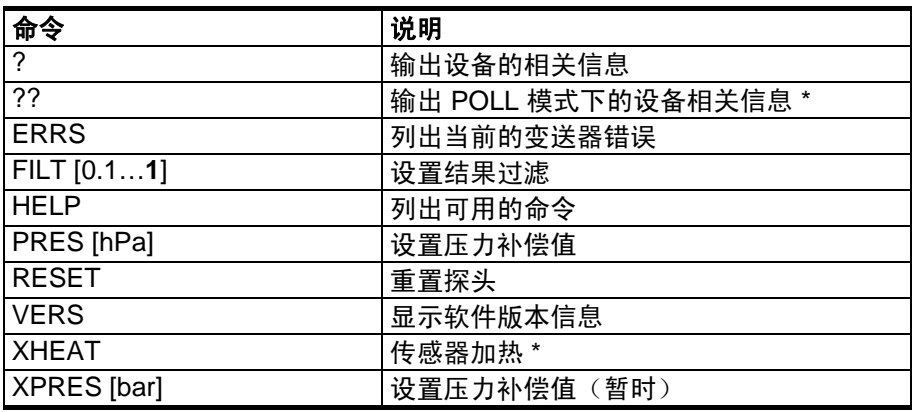

VAISALA \_\_\_\_\_\_\_\_\_\_\_\_\_\_\_\_\_\_\_\_\_\_\_\_\_\_\_\_\_\_\_\_\_\_\_\_\_\_\_\_\_\_\_\_\_\_\_\_\_\_\_\_\_\_\_\_\_\_\_\_\_\_\_\_\_\_\_\_\_\_\_ 29

### <span id="page-31-0"></span>通过串行线获取测量信息

#### **R**

输入 **R** 命令可以开始连续输出测量信息。此命令启动临时 RUN 模式。要改为永久 RUN 模式,请使用 **SMODE** 命令。

#### 示例:

```
>r 
RH= 33.0 %RH T= 22.1 'C 
>
```
如果某个值太长而无法显示在输出中分配的空间,或者输出参数 时发生错误,则会以星号"\*"显示该值。

输出格式可以使用 **FORM** 命令进行调整,输出间隔则可以使用 **INTV** 命令进行更改。

#### **S**

使用 **S** 命令可以结束 RUN 模式。使用此命令后,可以使用其他 所有命令。您也可以按键盘上的 **Esc** 键或重置变送器来停止输出。

要更改默认的(加电启动)操作模式,请参见第 [35](#page-36-1) 页的 **SMODE** 命令。

#### **SEND [ADDR]**

使用 **SEND** 命令(其中 ADDR 是变送器的地址)可以在 STOP 模式下输出读数一次。使用 **SEND** 命令时也可以不带地址。输出 格式取决于变送器可以输出哪些参数。

#### 不带参数时的示例:

```
>send 
RH= 24.9 %RH T= 22.1 'C 
>
```
30 \_\_\_\_\_\_\_\_\_\_\_\_\_\_\_\_\_\_\_\_\_\_\_\_\_\_\_\_\_\_\_\_\_\_\_\_\_\_\_\_\_\_\_\_\_\_\_\_\_\_\_\_\_\_\_\_\_\_\_\_\_\_\_\_\_\_ M210912ZH-B

#### <span id="page-32-0"></span>**SDELAY**

要查看或设置用户 (RS-485) 的最短响应延迟,请使用 **SDELAY** 命令。该延迟值以毫秒为单位,设置范围为 1 ... 255 之间。默认 情况下,该值设置为 10。

其中:

```
1 = 4-8 毫秒
255 = 1024 毫秒
```
#### 示例:

```
>sdelay 15 
Serial delay : 15 
>
```
### 设置串行线信息格式

### 更改参数和单位

使用 **FORM** 串行线命令可以为输出命令 **SEND** 和 **R** 更改格式或 选择特定的参数。使用 **UNIT** 串行线命令可以选择公制或非公制 输出单位。

#### **FORM**

使用串行线命令 **FORM** 可以为输出命令 **SEND** 和 **R** 更改格式或 选择特定的参数。

#### **FORM**  $[x]$

其中:

x = 格式标识符字符串

格式标识符字符串包括参数和修饰符。

输入该命令时,请使用参数的缩写形式。有关参数的更多信息, 请参见第 [11](#page-12-3) 页[的表](#page-12-3) 3 [和表](#page-13-1) 4。

第 [32](#page-33-1) 页的表 [12](#page-33-1) 中介绍了修饰符。

| 修饰符            | 说明                                   |
|----------------|--------------------------------------|
| quantity       | 参数名称 (例如 RH、T 或 TDF)                 |
| x.y            | 长度修饰符(整数位数和小数位数)                     |
| #t             | 制表符                                  |
| #r             | 回车符                                  |
| #n             | 换行符                                  |
| 60             | 字符串常量                                |
| $#$ $XX$       | 特殊字符, 十进制代码为"xxx"                    |
| U <sub>5</sub> | 单位字段和长度                              |
| <b>ADDR</b>    | 两个字符的变送器地址 [0099]                    |
| <b>ERR</b>     | P、T、Ta、RH 的错误标志 [0000 1111], 0 = 无错误 |
| <b>STAT</b>    | 用 7 个字符表示的变送器状态字段,例如:                |
|                | 不加热<br>N                             |
|                | 探头加热处于活动状态,电源<br>h                   |
|                | н<br>清除加热处于活动状态,温度                   |
|                | S<br>清除冷却处于活动状态,温度                   |
|                | 传感器加热处于活动状态,温度<br>X                  |
| <b>SNUM</b>    | 变送器序列号                               |
| TIME           | Time [hh:mm:ss]                      |

<span id="page-33-1"></span><span id="page-33-0"></span>表 **12 FORM** 命令修饰符

#### 示例:

```
>form "Temperature=" 5.2 t #r#n 
OK 
>send 
Temperature= 24.23 
\geq>form "Twet=" 6.3 tw U3 #t "T=" t U3 #r#n 
OK 
>send 
Twet= 11.290'C T= 24.231'C 
\rightarrow>form 5.1 rh #t t #t tdf #r#n 
OK 
>send 
   15.6 24.2 -3.1 
\ddot{\phantom{1}}
```
**FORM /** 命令返回默认输出格式。默认输出格式取决于设备配置。 **FORM** 命令返回变送器的当前输出格式在命令行中,该命令后面 最多可以使用 73 个字符。

```
>form / 
OK 
>send 
 RH= 23.8 %RH T= 19.4 'C 
\rightarrow
```
#### <span id="page-34-0"></span>**UNIT [M/N]**

使用 **UNIT** 命令可以选择公制或非公制输出单位。

#### **UNIT [M/N]**

其中:

- M = 公制单位
- N = 非公制单位

#### 示例:

```
>unit n 
Units : non metric 
>
```
### 压力补偿设置

使用 **PRES** 串行线命令可以设置固定的压力补偿环境压力值。 如果需要经常更改该值,请使用 **XPRES** 串行线命令。重置时, 该值会被清除为 0.0; 如果将该值设置为 0 以外的其他值, 这个 值将优先于使用 **PRES** 命令指定的设置。

#### 在常压条件下,不需要使用 **PRES** 命令。但如果在高海拔地区使 用混合比,压力变化会增大混合率。 注意

使用串行线并执行以下操作:

**PRES** [*a.aaaa*]

其中:

a.aaaa= 环境压力值(巴)

 $V$ AISALA  $\overline{\phantom{a}}$  33

#### <span id="page-35-0"></span>示例:

>pres Pressure : 1.013 bar ? >

#### **XPRES** [*a.aaaa*]

其中:

a.aaaa =环境压力值(巴)

#### 示例:

```
>xpres 
Pressure: 0.000 bar ?
\rightarrow
```
### **Time**

使用 **TIME** 串行线命令设置或显示当前时间。

### **TIME [HH MM SS]**

#### 示例:

> time 12 00 00 Time : 12:00:00  $\rightarrow$ 

当您使用 **TIME** 命令设置探头的当前时间时,只要探头处于打开 状态,即会显示时间。时间设置不会存储在任何存储器中。在重 置或关闭探头时,时间将恢复为 00:00:00。
## 串行通信设置

### **SERI [BAUD][PARITY][DATA][STOP]**

要设置通信设置,请使用 **SERI** 串行线命令。

### **SERI [BAUD][PARITY][DATA][STOP]**

其中: baud = 比特率(300、600、1200、2400、4800、9600、19200) parity = 奇偶性 $(n = \pm \sqrt{c} + \sqrt{d} - \sqrt{d})$ data = 数据位 $(7 \n *xy* 8)$  $stop =$ 停止位 $(1$  或 2)

您需要重置变送器才能激活用 **SERI** 命令设置的新通信设置。

这些设置可以更改;更改时,一次可更改一个参数,也可一次更 改所有参数。

### 示例:

更改所有参数

>seri 9600 e 7 1 Baud P D S : 9600 E 7 1 >

### 示例:

仅更改波特率

>seri 4800 Baud P D S : 4800 E 7 1  $\overline{\phantom{a}}$ 

### <span id="page-36-0"></span>**SMODE**

使用 **SMODE** 命令可以将用户端口设置为永久 STOP、RUN、 POLL 或 SEND 模式。

### **SMODE** [*xxxx*]

其中:

xxxx= STOP、RUN、POLL 或 SEND

### 示例:

>smode Serial mode : STOP ? POLL  $\rightarrow$ 

### 表 **13** 输出模式的选择

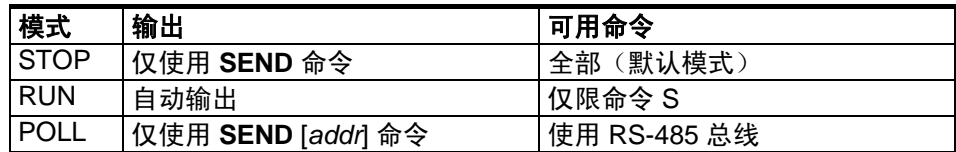

所选的输出模式将在断电后激活。

### **INTV**

使用 **INTV** 命令可以设置 RUN 模式的输出间隔。此命令的默认 值为 2 秒。

### **INTV** [*xxx yyy*]

其中:

xxx = 输出间隔 (0...255),其中 0 是可能的最快输出率 yyy = 单位(秒、分钟或小时)

### 示例:

>intv 1 min Interval : 1 min >

## 数据过滤

本节中介绍的命令用于设置过滤等级,检查探头配置,列出可用 命令和可能的错误信息,以及显示探头的软件信息。

### **FILT [0.1…1]**

使用 **FILT** [*xxx*] 串行线命令可以设置过滤等级。默认设置为 1。 根据以下公式计算输出:[(新结果 \* filt) + (旧结果 \* (1.0 - filt))]。

**FILT** [*xxx*]

其中:

 $xxx = 0.1...1$ , 其中  $1.0 =$  无过滤,  $0.1 =$  移动平均数大约 16

### 示例:

>filt<br>Filter  $\vdots$  0.800 ? >

### **?**

使用 **?** 串行线命令可以检查当前的探头配置。**??** 命令类似,但也 可以在探头处于 POLL 模式时使用。

## 示例:

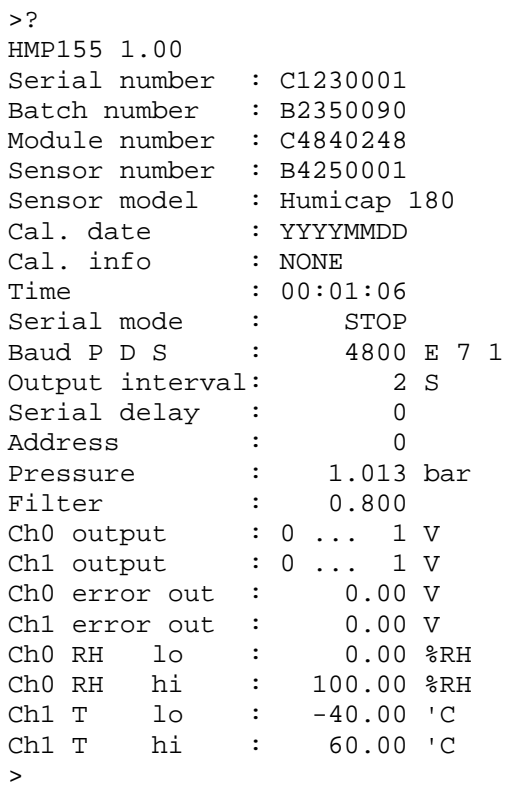

38 \_\_\_\_\_\_\_\_\_\_\_\_\_\_\_\_\_\_\_\_\_\_\_\_\_\_\_\_\_\_\_\_\_\_\_\_\_\_\_\_\_\_\_\_\_\_\_\_\_\_\_\_\_\_\_\_\_\_\_\_\_\_\_\_\_\_ M210912ZH-B

### **HELP**

使用 **HELP** 命令可以列出可用的命令。

### 示例:

>help ? ?? ACAL ch0/ch1 ADDR 0...99 AERR err1 err2 AMODE ch1 ch2 ASEL quantity1 quantity2 low1 high1 low2 high2 ATEST value1 value2 CDATE 'cal.date' CLOSE CRH CT CTA CTEXT 'cal.info' ERRS FCRH FILT value FORM 'format string' HELP INTV 0...255 s/min/h L LI OPEN addr PRES bar PUR on/off R RESET S SDELAY 0...255 SEND addr SERI baud p d s SMODE stop/run/poll TIME hh:mm:ss UNIT m/n VERS XHEAT on/off XPRES bar >

 $V$ AISALA  $39$ 

### **ERRS**

使用 ERRS 命令可以显示探头错误信息, 请参见第 [54](#page-55-0) 页的 表 [14](#page-55-0)。

### 示例:

```
>errs 
No errors 
\rightarrow
```
### **VERS**

使用 **VERS** 命令可以显示软件版本信息。

### 示例:

>vers HMP155 1.01  $\sim$ 

## 使用串行线重置变送器

### **RESET**

使用 **RESET** 命令可以重置设备。用户端口将切换到使用 **SMODE** 命令选择的启动输出模式。

### 示例:

>reset

HMP155 1.00

 $\rightarrow$ 

## 设置模拟输出格式

本节介绍用于设置模拟输出设置格式的命令。

## 模拟输出设置

两路模拟输出已在出厂前按照订单进行设置。如果您想要更改这 些设置,请遵循下面的说明操作。

串行线命令 **AMODE**、**ASEL** 和 **ATEST** 不能用于 HMP155 的无 源输出款型。 注意

### **AMODE**

使用串行线可以选择和定标模拟输出参数。将探头连接到计算 机,然后打开计算机和探头之间的终端连接。

只有当探头处于 ADJUST 模式时,才能使用 **AMODE** 命令。 要将探头置于 ADJUST 模式,请按住 **ADJ** 按钮,直到绿色的 LED 亮起。

使用 **AMODE** 命令检查模拟输出模式。

模拟输出模式包括:

 $3 = 0...1$  V  $4 = 0...5 \text{ V}$  $5 = 0...10$  V

### 示例:

```
amode 3 3 
Ch0 : 0 ... 1V 
Ch1 : 0 ... 1V 
>
```
注意

如果您使用 **AMODE** 命令对模拟输出参数进行定标,则定标后 必须继续输入 **ACAL** 命令,请参见第 [68](#page-69-0) 页的"[ACAL](#page-69-0)"

 $V$ AISALA  $^{41}$ 

### **ASEL**

使用 **ASEL** 命令可以为 HMP155 的模拟输出选择参数并进行定 标。请注意,仅当在订购设备时已选择可选参数的情况下才能选 择可选参数。第 [11](#page-12-0) 页的[表](#page-12-0) 3 和第 [12](#page-13-0) 页的[表](#page-13-0) 4 列出了参数及其 缩写。

**ASEL [CH1 CH2] [low1 high1 low2 high2]** 

其中:

 $CH1 =$  通道  $1$  的参数 CH2 = 通道 2 的参数 low1 = 通道 1 的下限 high $1 =$ 通道 $1$ 的上限  $low2 =$ 通道  $2$  的下限 high2 = 通道 2 的上限

示例 **1**:要设置输出的标度而不更改参量,请输入不带参数的命 令。变送器将要求输入上下限。请注意,**ch0** 为通道 1,**ch1** 为 通道 2。

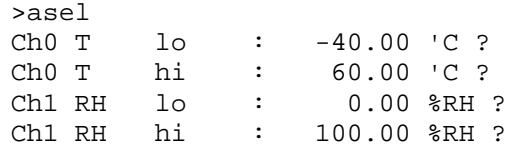

示例 **2**:要设置通道的输出参量,请以参数形式输入参量。变送 器将要求输入上下限。请始终为两个通道都指定参数。

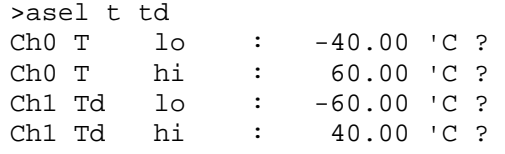

示例:要用一个命令设置参量和定标,请按照命令语法以参数形 式输入参量和上下限。

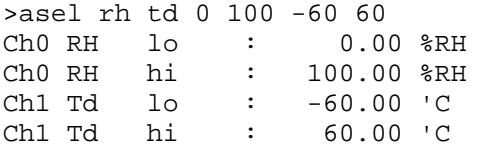

### **ATEST**

使用串行线可以测试所有模拟输出的操作情况。使用 **ATEST** 命 令可以强制模拟输出为输入的值。设置的值会一直有效,直到您 输入不带参数的 **ATEST** 命令或重置探头为止。输入不带参数的 **ATEST** 命令会输出当前值。

### **ATEST [V] [V]**

其中:

- $V = 100 = 100$  的输出值 (V)  $V = 100$ 道 2 的输出值 (V)
- 

### 示例 **1**:

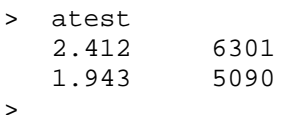

### <span id="page-44-0"></span>示例 **2**:

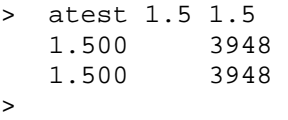

### <span id="page-44-1"></span>**AERR**

使用 **AERR** 串行线命令可以设置或查看模拟输出中的错误输出。

### **AERR [CH0ERR/CH1ERR]**

其中:

CH0ERR = 模拟输出 CH1ERR = 模拟输出

### 示例:

>aerr Ch0 error out : 10.000V ? 0 Ch1 error out : 1.000V ? 0 >

 $V$ AISALA  $^{43}$ 

注意 计误输出值必须在输出模式的有效范围内。

注意 天有在发生轻微电气故障(如湿度传感器损坏)的情况下才会显 示错误输出值。发生严重的设备故障时,未必显示错误输出值。

### **ADDR**

只有在 POLL 模式下才需要地址(请参见第 [35](#page-36-0) 页的串行线命令 [SMODE](#page-36-0))。使用 **ADDR** 命令可以输入 RS-485 变送器地址。不带 参数时,**ADDR** 命令显示当前的变送器地址。当指定参数后, 该命令将变送器地址设置为给定的值。

### **ADDR [0…99]**

其中:

 $0...99 = \text{11}$  (默认值 = 0)

示例:变送器配置为地址 2。

>addr Address : 0 ? 2 >

## **OPEN**

当 RS-485 总线上的所有变送器都处于 POLL 模式时,**OPEN** 会 将一个变送器临时设置为 STOP 模式,以便可以输入其他命令。

### **OPEN [ADDR]**

其中:

ADDR =变送器地址 (0 ... 99)

44 \_\_\_\_\_\_\_\_\_\_\_\_\_\_\_\_\_\_\_\_\_\_\_\_\_\_\_\_\_\_\_\_\_\_\_\_\_\_\_\_\_\_\_\_\_\_\_\_\_\_\_\_\_\_\_\_\_\_\_\_\_\_\_\_\_\_ M210912ZH-B

### **CLOSE**

**CLOSE** 命令可将探头置于临时 POLL 模式。之后,只能使用可 寻址的命令。

### 示例:

>close

line closed

## 传感器功能

HMP155 的有源输出款型包括一些可选功能, 如化学物质清除和 传感器加热。本节详细说明这些功能。

## 化学物质清除(可选)

在某些特定应用中,例如当测量气体中存在某种会产生干扰的化 学物质时,传感器增益可能会逐渐降低。干扰性化学物质导致的 传感器增益降低及化学物质清除流程的作用会在下文说明,请参 见下面[的图](#page-47-0) 9。传感器高分子可吸收干扰性化学物质,这会降低 高分子吸收水分子的能力,从而降低传感器增益。在化学物质清 除过程中, 将湿度传感器加热到大约 +180 °C 的水平并保温几分 钟可将干扰性化学物质蒸发掉。

清除功能从加热阶段开始,然后是稳定阶段,在此期间,传感器的 温度会降低,探头将恢复到正常模式。整个周期大约需要 6 分钟。

注意 法学物质清除功能将锁定输出值约 6 分钟。

 $V$ AISALA  $^{45}$ 

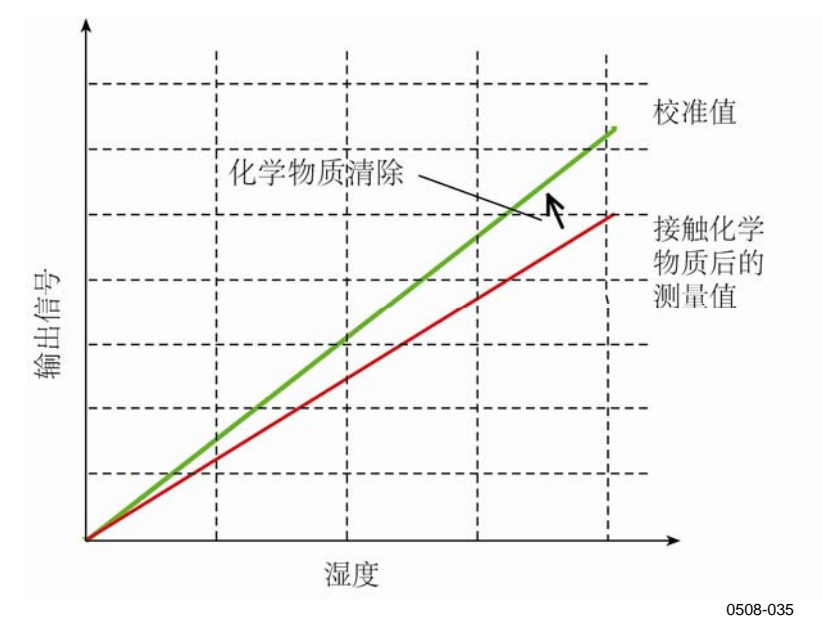

<span id="page-47-0"></span>图 **9** 传感器增益的降低

### 自动化学物质清除(间歇式清除)

HMP155 在出厂时已使用工厂设置的时间间隔反复进行化学物质 清除(如果选择了此选件)。通过使用串行线命令,您可以更改 清除的间隔。当测量环境中包含高浓度的干扰性化学物质时, 这样做很有必要。必要时也可以关闭化学物质自动清除功能。

### 手动化学物质清除

在进行 RH 校准(请参见第 [57](#page-58-0) 页的"[校准和调整"](#page-58-0)一节)之 前,或者有理由认为传感器已经接触到干扰性化学物质时,务必 进行化学物质清除工作。通过临时开启加电启动清除功能并重置 探头,可以激活手动化学物质清除。此操作完成后,可以关闭加 电启动清除,请参见第[47](#page-48-0)页的"[PUR](#page-48-0)"命令。在开始校准前, 应确保传感器的温度已经降到常温。

### 加电启动中的化学物质清除

化学物质清除(启动清除)可以设置为在设备加电启动后 10 秒 内开始。

# 启动和配置化学物质清除

本节介绍化学物质清除选件的功能和用法。

### <span id="page-48-0"></span>**PUR**

使用 **PUR** 命令可以启用或禁用自动和加电启动化学物质清除功 能并设置自动清除的间隔。如果传感器会接触到化学物质,建议 至少每 720 分钟(12 小时)进行一次化学物质清除工作。在不太 可能接触到化学物质的应用场合,间隔时间可以长一些。

键入 **PUR** 并按 **Enter** 以继续。最大间隔为 14400 分钟(10 天)。

### 示例:

```
>pur 
Interval Purge : OFF ? 
Interval : 720 min ? 
Power-up Purge : OFF ?<br>Duration : 240 s ?
Duration
Settling : 240 s ?
Temperature : 180 'C ?
\rightarrow
```
注意 要立即激活新的间隔设置,请重置探头。

注意 对果启用了加电启动中的化学物质清除功能,加电后需要等待大 约6分钟时间才能进行测量。在最初几分钟的操作时间内,输出 通道会被锁定,只能输出初始测量值。

## 传感器加热

只有配备 HUMICAP®180RC 传感器的探头才能选用此功能。此功 能仅适用于加热探头。

探头加热功能推荐用于高湿度环境,在这样的环境中,即使是很 小的温差也会导致水在传感器上冷凝。探头加热会加快湿度传感 器从冷凝状态中恢复的速度。

当测量环境的相对湿度达到用户设定的 RH 值(RH 阈值)时, 即会启动传感器加热功能。您可以定义 RH 传感器加热温度以及 加热持续时间。

加热周期结束后,会检查湿度条件,如果再次达到预定义的条 件,则会再次进行传感器加热。

注意 在传感器加热期间,输出会被锁定为加热周期开始前测量的值。

### 设置湿度传感器加热

HMP155 出厂时,传感器加热采用出厂默认值。您可以启用或禁 用该功能,更改 RH 阈值并定义此功能的加热温度和持续时间。

### XHEAT

启用或禁用传感器加热。

### 示例:

>xheat on Extra heat : ON >xheat off Extra heat : OFF  $>$ 

要配置传感器加热,请使用不带参数的 **XHEAT** 命令。在问号后 面输入值。可用的范围包括:

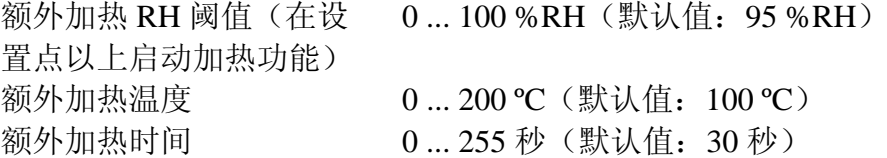

要查看当前值,请使用 **XHEAT \*** 命令。

### 示例:

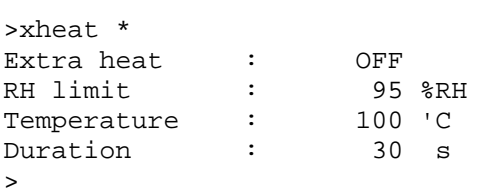

注意

在定义的 XHEAT 持续时间结束后,另有一段 10 秒钟的冷却时 间,此时间结束后才会更新输出。

本页故意保留空白。

50 \_\_\_\_\_\_\_\_\_\_\_\_\_\_\_\_\_\_\_\_\_\_\_\_\_\_\_\_\_\_\_\_\_\_\_\_\_\_\_\_\_\_\_\_\_\_\_\_\_\_\_\_\_\_\_\_\_\_\_\_\_\_\_\_\_\_ M210912ZH-B

# 第 5 章

# 维护

本章包含产品的基本维护信息。

## <span id="page-52-0"></span>定期维护

## 清洁

探头要用沾有温和去污剂的柔软无绒布擦拭。

## 更换探头过滤器

- 1. 从探头上拆下过滤器。
- 2. 拆下过滤器后,检查 O 形圈,必要时更换。请参见第 [53](#page-54-0) 页 的图 [10](#page-54-0)。
- 3. 在探头上安装新的过滤器。

新过滤器可从 Vaisala 订购, 请参见第 [76](#page-77-0) 页的["选件和附件](#page-77-0)" 一节。

## 更换传感器

您可以自行更换 HUMICAP® 传感器,而不必将探头返回工厂进 行维护。

HUMICAP®180 和 HUMICAP®180R 传感器都可以进行更换, 但绝对不能用 HUMICAP®180R 传感器替换 HUMICAP®180 传感器,反之亦然。 注意

更换传感器:

- 1. 从探头上拆下过滤器。请参见第 [51](#page-52-0) 页["更换探头过滤器](#page-52-0)" 一节中的说明。
- 2. 拆下过滤器后,检查 O 形圈,必要时更换。请参见第 [53](#page-54-0) 页 的图 [10](#page-54-0)。
- 3. 拆下损坏的传感器,插入新传感器。插入时用塑料管套取 新传感器。不要接触传感器板。
- 4. 更换完传感器后,必须按照说明进行湿度校准,请参见 第 [65](#page-66-0) 页的["更换传感器后的相对湿度调整](#page-66-0)"一节。
- 5. 在探头上安装新的过滤器。

52 \_\_\_\_\_\_\_\_\_\_\_\_\_\_\_\_\_\_\_\_\_\_\_\_\_\_\_\_\_\_\_\_\_\_\_\_\_\_\_\_\_\_\_\_\_\_\_\_\_\_\_\_\_\_\_\_\_\_\_\_\_\_\_\_\_\_ M210912ZH-B

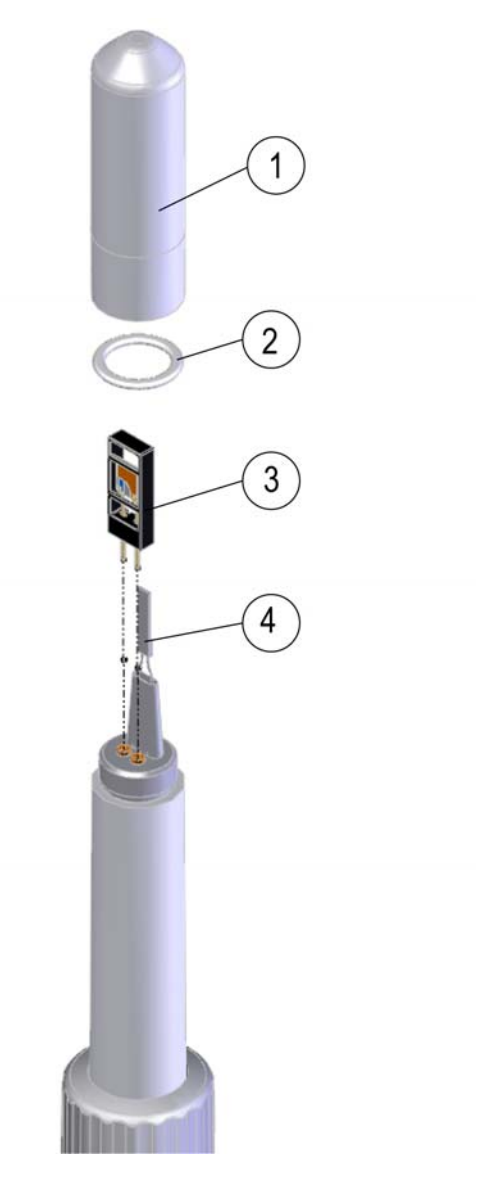

0802-159

### <span id="page-54-0"></span>图 **10** 更换传感器

上面图 [10](#page-54-0) 各部分编号如下:

- 1 = 过滤器
- 2 = O 形圈
- $3 = HUMICAP<sup>®</sup>$ 传感器
- 4 = Pt100 温度传感器

### VAISALA \_\_\_\_\_\_\_\_\_\_\_\_\_\_\_\_\_\_\_\_\_\_\_\_\_\_\_\_\_\_\_\_\_\_\_\_\_\_\_\_\_\_\_\_\_\_\_\_\_\_\_\_\_\_\_\_\_\_\_\_\_\_\_\_\_\_\_\_\_\_\_ 53

## 错误状态

在错误状态下,不会再进行测量,并按以下方式显示输出:

- 模拟通道输出 0 V(您可以使用 **AERR** 串行线命令更改此错误 指示值,请参见和第 [43](#page-44-0) 页的"[AERR](#page-44-1)"一节)。
- 串行端口输出星号 (\*\*\*)

您也可以使用 **ERRS** 命令通过串行接口检查错误信息。如果是经 常性错误,请与 Vaisala 联系。请参见第 [56](#page-57-0) 页的"[Vaisala](#page-57-0) 服务 [中心](#page-57-0)"。

有时,启动后,变送器会由于错误而无响应。如果发生这种情况, 请将波特率更改为 19200 N 8 1, 然后执行 ERRS 命令查看导致 问题的错误。

下面的表 [14](#page-55-0) 列出了 HMP155 的可能的错误信息。

| 错误信息         | 说明       | 操作                |
|--------------|----------|-------------------|
| T MEAS 错误    | 温度测量出错   | 检查 HUMICAP® 传感器。  |
| T REF 错误     | 温度测量出错   | 与 Vaisala 服务中心联系, |
|              |          | 参见第 56 页。         |
| TA MEAS 错误   | T 探头测量错误 | 检查附加温度探头。         |
| TA REF 错误    | T 探头测量错误 | 与 Vaisala 服务中心联系, |
|              |          | 参见第 56 页。         |
| F MEAS 错误    | 湿度测量错误   | 检查 HUMICAP® 传感器。  |
| F REF1 错误    | 湿度测量错误   | 与 Vaisala 服务中心联系, |
|              |          | 参见第 56 页。         |
| F REF3 错误    | 湿度测量错误   | 与 Vaisala 服务中心联系, |
|              |          | 参见第 56 页。         |
| 程序闪存校验和错误    | 内部错误     | 与 Vaisala 服务中心联系, |
|              |          | 参见第 56 页。         |
| 参数闪存校验和错误    | 内部错误     | 与 Vaisala 服务中心联系, |
|              |          | 参见第56页。           |
| INFOA 校验和错误  | 内部错误     | 与 Vaisala 服务中心联系, |
|              |          | 参见第 56 页。         |
| SCOEFS 校验和错误 | 内部错误     | 与 Vaisala 服务中心联系, |
|              |          | 参见第 56 页。         |

<span id="page-55-0"></span>表 **14** 错误信息

## 技术支持

若有技术问题,请与 Vaisala 技术支持部门联系:

- 电子邮件 [helpdesk@vaisala.com](mailto:helpdesk@vaisala.com)
- 传真 +358 9 8949 2790

## 返厂指南

如果产品需要修理,请遵循以下说明, 这样可以加快流程, 避免 额外支出。

- 1. 阅读第 [9](#page-10-0) 页的"担保"一节。
- 2. 与 Vaisala 服务中心或当地的 Vaisala 代表联系。 www.vaisala.com 上提供了最新联系信息和说明。第 [56](#page-57-0) 页的 "Vaisala 服务中心"一节提供了服务中心的地址。

请准备好以下信息:

- 产品的序列号
- 购买或上次校准的日期和地点
- 故障说明
- 发生故障时的环境条件
- 可对问题提供更多信息的技术人员的姓名和联系信息
- 3. 将问题产品装在一个适当大小的结实箱子中,箱中填充适 当的缓冲及减震材料以保护产品。
- 4. 将步骤 2 中指定的信息与故障产品一起放在箱子中。箱中 还应放入详细的返回地址。
- 5. 将箱子运送至您的 Vaisala 联系人指定的地址。

# <span id="page-57-0"></span>**Vaisala** 服务中心

Vaisala 服务中心提供校准和调整以及维修和备用件服务。请参见 下面的联系信息。

Vaisala 服务中心还提供可信的校准与维护合同,以及校准提醒服 务。如果需要更多信息,请随时与他们联系。

### **NORTH AMERICAN SERVICE CENTER**

Vaisala Inc., 10-D Gill Street, Woburn, MA 01801-1068, USA. Phone: +1 781 933 4500, Fax: +1 781 933 8029

E-mail: us-customersupport@vaisala.com

### **EUROPEAN SERVICE CENTER**

Vaisala Instruments Service, Vanha Nurmijärventie 21 FIN-01670 Vantaa, FINLAND. Phone: +358 9 8949 2658, Fax: +358 9 8949 2295

E-mail: instruments.service@vaisala.com

### **TOKYO SERVICE CENTER**

Vaisala KK, 42 Kagurazaka 6-Chome, Shinjuku-Ku, Tokyo 162-0825, JAPAN. Phone: +81 3 3266 9617, Fax: +81 3 3266 9655 E-mail: aftersales asia@vaisala.com

### **BELJING SERVICE CENTER**

Vaisala China Ltd., Floor 2 EAS Building, No. 21 Xiao Yun Road, Dongsanhuan Beilu, Chaoyang District, Beijing, P.R. CHINA 100027. Phone: +86 10 8526 1199, Fax: +86 10 8526 1155 E-mail: china.service@vaisala.com

### www.vaisala.com

# <span id="page-58-0"></span>第 6 章 校准和调整

Vaisala HUMICAP® 温湿度探头 HMP155 在出厂前已经进行了严 格的校准和调整。推荐的校准时间间隔为一年。根据具体应用, 可以缩短检查间隔。当有理由相信设备不在精度指标范围内时, 必须进行校准。

建议由 Vaisala 进行校准和调整。请参见第 [56](#page-57-0) 页 的"[Vaisala](#page-57-0) 服 [务中心](#page-57-0)"一节。

校准和调整也可以通过使用探头上的按钮或通过串线行连接来 进行。

注意 Vaisala 建议对相对湿度进行两点标校。只有当实际测量环境 (RH 和 T)与单点校准环境相同时,单点校准才能获得所需要 的精度。

> 在尝试进行校准之前,必须按住 **ADJ** 按钮,直到绿色的 LED 亮 起。这将关闭加热功能和附加温度探头(如果您使用的 HMP155 具有这两个选件)。此时,即可检查和校准 HMP155。当在校准 过程中关闭了 T 探头时,不需要将其与湿度探头一起插入到同一 基准环境中。

如果有化学物质清除选件,则在校准前始终应进行化学物质清除。

 $V$ AISALA  $\overline{\phantom{a}}$ 

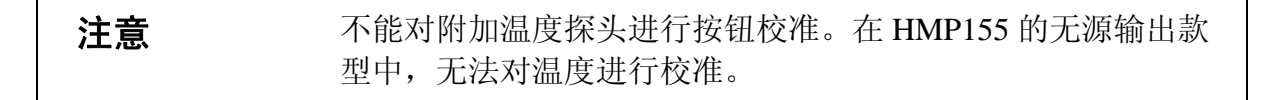

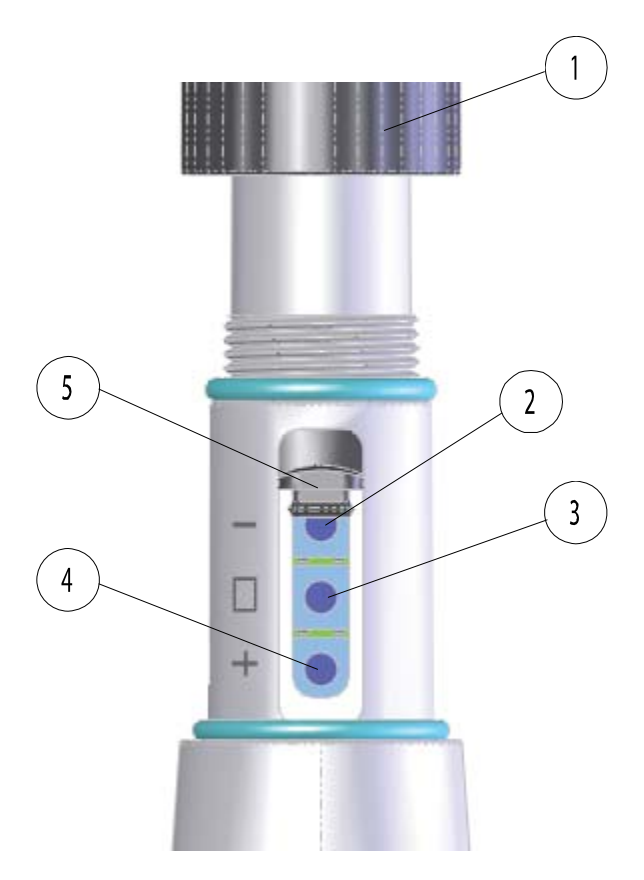

0801-076

### <span id="page-59-0"></span>图 **11 HMP155** 调整按钮

上面图 [11](#page-59-0) 各部分编号如下:

- 1 = 保护盖
- 2 = 向下按钮
- 3 = ADJ 按钮
- 4 = 向上按钮
- 5 = 保护插头

保护插头下面向下按钮旁边有一个双色 LED 指示灯,请参见上 面的图 [11](#page-59-0)。该 LED 为绿色和红色。

### 注意 如果您使用的是加热探头(HMP155 有源输出款型选件), 当您 按 **ADJ** 按钮时,探头加热会被中断,请参见第 [58](#page-59-0) 页的图 [11](#page-59-0)。 在开始调整过程之前,请让探头有充分的时间达到环境温度。

注意 在调整模式下使用固定的压力补偿值 1.01325 巴。

## 通过按钮进行校准

HMP155 的校准和调整可以通过使用探头上的调整按钮来进行。 双点湿度调整是通过使用两个相对湿度参照点进行的,例如盐饱 和点 11 % RH (LiCl) 和 75 % RH (NaCl)。两个湿度参照点之间的 差必须至少为 30 %RH。两个温度参照点之间的差必须至少为  $30 °C<sub>o</sub>$ 

在按钮校准中,默认情况下,探头在 CH1 中输出 0…100 %RH 范围内的相对湿度,在 CH2 中输出 -40…+60°C 范围内的温度。 注意

## 两点湿度和温度调整

进行湿度或温度调整:

- 1. 进行化学物质清除(如果可用)。
- 2. 拆下保护盖和校准封条,露出探头上的调整按钮。
- 3. 打开保护插头,您会看到三个标记 **-**、**□** 和 **+** 的按钮。 还有一个双色 LED 指示灯。请参见第 [58](#page-59-0) 页的图 [11](#page-59-0)。
- 4. 按住 **ADJ** 按钮不放,直到绿色 LED 指示灯亮起。 这会将 HMP155 置于 RH 校准模式。

 $V$ AISALA  $\overline{\phantom{a}}$ 

5. 拆下过滤器并将探头插入干燥端基准室的测量孔中(例如 LiCl: 11 % RH), 进行低湿度偏移调整。

注意 有效性稳定之前不要触摸调整按钮。这大约需要 30 分钟时间。

6. 使用 **-** 和 **+** 按钮确保 Aout 电压正确,然后按 **ADJ** 按钮。 绿色的 LED 指示灯将熄灭, 然后重新亮起。

注意 法作稳定之前不要触摸调整按钮。

7. 将探头插入高端基准室(例如 NaCl:湿度校准仪 HMK15 中的 75 % RH 室),然后使用 **-** 和 **+** 按钮进行高湿度增益 调整,以确保 Aout 电压正确。要完成 RH 校准,请按 **ADJ** 按钮,红色的 LED 指示灯将亮起。

如果您不希望此时进行温度调整,请按 **ADJ** 按钮两次,LED 指 示灯将会熄灭。重置后,HMP155 将退出校准模式。否则,请继 续按照步骤 8 以后的说明操作。 注意

> 8. 将探头插入已知的基准温度环境(如果未使用 HMK15 湿度 校准仪),并让温度读数稳定下来。

注意 条件稳定之前不要触摸调整按钮。

9. 使用 **-** 和 **+** 按钮进行温度偏移调整,确保 Aout 电压正确, 然后按 ADJ 按钮。红色的 LED 指示灯将熄灭, 然后重新 亮起。

60 \_\_\_\_\_\_\_\_\_\_\_\_\_\_\_\_\_\_\_\_\_\_\_\_\_\_\_\_\_\_\_\_\_\_\_\_\_\_\_\_\_\_\_\_\_\_\_\_\_\_\_\_\_\_\_\_\_\_\_\_\_\_\_\_\_\_ M210912ZH-B

### 如果您不希望此时进行两点温度调整,请再按一次 **ADJ** 按钮, 使红色的 LED 指示灯熄灭。重置后,HMP155 将退出校准模 式。否则,请继续按照步骤 10 以后的说明操作。 注意

10. 将探头插入另一个基准温度环境。

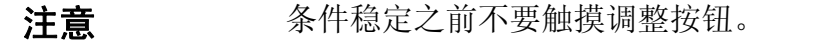

- 11. 使用 **-** 和 **+** 按钮进行温度增益调整,确保 Aout 电压正确。
- 12. 按 ADJ 按钮, 红色的 LED 指示灯将会熄灭。

## 单点湿度和温度调整

进行单点湿度或温度调整:

- 1. 进行化学物质清除(如果可用)。
- 2. 拆下保护盖和校准封条,露出探头上的调整按钮。
- 3. 打开保护插头,您会看到三个标记 **-**、**□** 和 **+** 的按钮。 还有一个双色 LED 指示灯。请参见第 [58](#page-59-0) 页的图 [11](#page-59-0)。
- 4. 拆下过滤器并将探头插入盐室测量孔中进行湿度调整。
- 5. 按住 **ADJ** 按钮不放,直到绿色 LED 指示灯亮起。这会将 HMP155 置于 RH 校准模式。

注意 法作稳定之前不要触摸调整按钮。

6. 使用 **-** 和 **+** 按钮确保 Aout 电压正确,然后按 **ADJ** 按钮。 绿色的 LED 指示灯将熄灭, 然后重新亮起。

 $V$ AISALA  $\hskip 1.0cm \bullet$  61

- 7. 要继续进行温度调整,请按 **ADJ** 按钮一次,红色的 LED 指 示灯将亮起。
- 8. 将探头插入到基准温度环境中。

注意 法作稳定之前不要触摸调整按钮。

- 9. 使用 **-** 和 **+** 按钮进行温度偏移调整,确保 Aout 电压正确, 然后按 ADJ 按钮。红色的 LED 指示灯将熄灭, 然后重新 亮起。
- 10. 再按一次 ADJ 按钮, 使红色的 LED 指示灯熄灭, 以指示探 头已退出校准模式。

## 无源输出款型按钮校准

如果您操作的是 HMP155 的无源输出款型, 湿度校准操作与有源 输出款型的校准类似。在完成湿度调整之后,按 **ADJ** 按钮两次, 直到 LED 熄灭。重置探头以退出校准模式。

## 通过串行线进行校准

## 两点湿度调整

请注意,两个湿度参照点之间的湿度差必须至少为 30 %RH。 进行湿度调整:

- 1. 将 HMP155 与计算机相连。请参见第 [24](#page-25-0) 页 的"[串行线通信](#page-25-0) "一节。打开终端程序。
- 2. 进行化学物质清除(如果可用)。
- 3. 按 ADJ 按钮, 绿色的 LED 将会亮起。
- 4. 从探头上拆下过滤器并将探头插入干燥端基准室的测量孔 中(例如 LiCl:11 % RH)。
- 5. 输入 **CRH** 命令并按 **Enter**。
- 6. 等待至少 30 分钟,直到传感器稳定。
- 7. 按 **Enter** 若干次以检查读数是否已稳定。
- 8. 读数稳定后,在问号后面给出基准湿度并按 **Enter**。

```
>>crh 
RH : 16.6675 1. ref ? 
RH : 16.4978 1. ref ? 
RH : 16.3956 1. ref ? 11.25 
 Press any key when ready ... 
 RH : 11.25 Ref2 ?
```
- 9. 设备现在等待高端基准值。将探头插入高端基准室的测量 孔中(例如 NaCl: 湿度校准仪 HMK15 中的 75 % RH 室)。准备好后按任一键。
- 10. 让探头稳定大约 30 分钟。您可以按 **Enter** 来观察稳定情况。
- 11. 稳定后,在问号后面键入高端基准值,然后按 **Enter**。

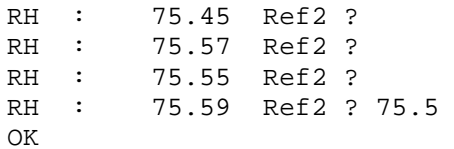

- 12. **OK** 指示调整成功,新的校准系数也已计算并存储。向变送 器存储器输入调整信息(日期和内容);请参见 **CTEXT** 和 **CDATE** 命令。
- 13. 用 **RESET** 命令重置探头。
- 14. 从基准环境中取出探头,更换过滤器。

## 两点温度调整

注意 **注意 医 计 计 计 HMP155** 的无源输出款型中, 无法对温度进行校准。

注意, 两个温度基准环境之间的温度差必须至少为 30 ℃。

进行温度调整:

- 1. 按 **ADJ** 按钮以启用调整模式。这会使探头上的绿色 LED 亮 起。如果是使用加热探头进行测量,当您按 **ADJ** 按钮时, 探头加热会中断。
- 2. 等待一段时间,让探头达到环境温度。
- 3. 输入 **CT** 命令(对于附加 T 探头则为 **CTA**), 然后按 **Enter**。
- 4. 按 **Enter** 若干次以检查读数是否已稳定。让读数稳定, 在问号后给出基准温度,然后按三次 **Enter**。

示例(两点调整):

 $>$  $c<sub>+</sub>$ T : 18.6038 1. ref ?<br>T : 18.6068 1. ref ? : 18.6068 1. ref ? T : 18.6098 1. ref ? 19.0 Press any key when ready ... T : 49.5176 2. ref ? 50.0 OK  $>$ 

5. 将探头移入另一个基准温度环境并让读数稳定。在问题后 面给出基准温度,然后按 **Enter**,请参见上面的示例。

- 6. **OK** 指示校准成功。向变送器的存储器输入校准信息(日期 和内容);请参见串行命令 **CTEXT** 和 **CDATE**。
- 7. 用 **RESET** 命令重置探头。

## <span id="page-66-0"></span>更换传感器后的相对湿度调整

更换传感器后,按照前面章节中说明的步骤进行操作。只不过要 用 **FCRH** 命令取代 **CRH** 命令。

### **FCRH**

示例:

```
>fcrh 
 RH : 25.19 Ref1 ? 11.3 
 Press any key when ready ... 
 RH : 70.02 Ref2 ? 75.5 
OK 
\rightarrow
```
OK 指示校准成功。

## 单点湿度和温度调整

单点湿度和温度调整可以通过使用以下串行线命令进行:

- 用于湿度调整的 **CRH** 和 **FCRH** 命令
- 用于温度调整的 **CT** 和 **CTA** 命令

要进行调整,只需输入相应的命令,按空格键,然后输入基准值 即可,如下面的示例所示。

### 示例:

Crh 20.0 OK

# 用户调整命令

您可以使用用户调整命令来显示和设置参数。您只能在 ADJUST 模式下使用 **LI** 命令。

## **L**

使用 **L** 命令可以显示用户调整参数。

### 示例:

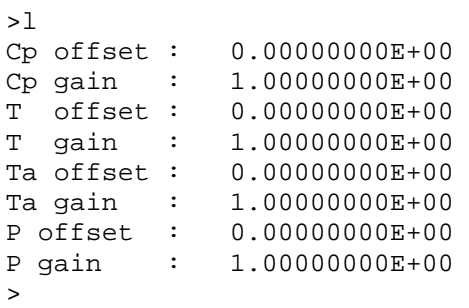

## **LI**

使用 **LI** 命令可以显示和请求用户调整参数的新值。

### 示例:

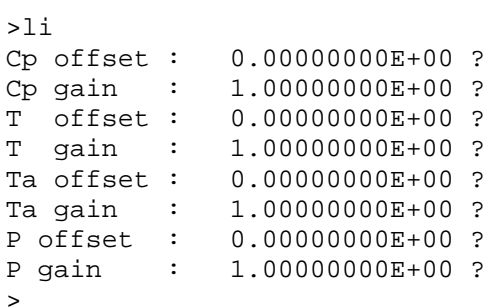

注意

如果您怀疑校准有问题,您可以使用 **LI** 命令通过输入上面示例 中所示的值来恢复出厂值。

### 66 \_\_\_\_\_\_\_\_\_\_\_\_\_\_\_\_\_\_\_\_\_\_\_\_\_\_\_\_\_\_\_\_\_\_\_\_\_\_\_\_\_\_\_\_\_\_\_\_\_\_\_\_\_\_\_\_\_\_\_\_\_\_\_\_\_\_ M210912ZH-B

## 反馈调整信息

用下面的串行线命令添加的信息显示在设备信息字段中。您只能 在 ADJUST 模式下使用 **CTEXT** 和 **CDATE** 命令。要将 HMP155 置于调整模式,只需按住 **ADJ** 按钮,直到绿色的 LED 亮起即可。

## **CTEXT**

使用 **CTEXT** 命令可以向调整信息字段中输入文本。

### 示例:

```
>ctext 
Cal. info : Helsinki / FIN ? Finland 
>
```
## **CDATE**

使用 **CDATE** 命令可以向调整信息字段中输入日期。调整日期以 YYYYMMDD 格式设置。

### 示例:

>cdate 20080320 >

## 模拟输出调整

在模拟输出校准中,模拟输出应强制为以下值:

- 电压输出:整个范围的 10 % 和 90 %

将 HMP155 与经校准的电压表相连,以便测量电压。

### 按住 **ADJ** 按钮,直到绿色的 LED 亮起。这会将 HMP155 置于 ADJUST 模式。 注意

 $V$ AISALA  $\overline{\phantom{a}}$ 

### <span id="page-69-0"></span>注意 中行线命令 ACAL 不能用于 HMP155 的无源输出款型。

输入 **ACAL** 命令并键入每种情况的万用表读数。按 **Enter** 以继 续。如果指定了通道,则只调整指定的模拟输出通道。

## **ACAL [0/1]**

### 示例:

Ch 0: >acal 0 U1 ( V ) ? 1.001 U2 ( V ) ? 9.011 Ch 1: >acal 1 U1 ( V ) ? 2.0988 U2 ( V ) ? 8.8997  $>$ 

## **MI70** 检查和调整

Vaisala MI70 测量指示器是一个可选的附件,它可以用作显示 屏, 也可以用作 HMP155 的通信设备。使用时, HMP155 通过 MI70 供电。

使用 MI70 可以在现场方便地检查 HMP155。有源输出款型和无 源输出款型(仅显示 RH)都可以用 MI70 进行检查。

在有源输出款型中,可以校准相对湿度、温度和附加 T 探头温 度。在无源输出款型中,只能校准相对湿度。

用 MI70 检查和调整 HMP155:

- 1. 使用连接电缆 (Vaisala 订货号 221801) 将 HMP155 与 MI70 相连。
- 2. 按电源键打开 MI70,然后按照显示屏上的说明操作。

注意 **注意** 在打开无源输出款型时,应始终同时按住 ADJ 按钮。

3. 激活调整模式,方法是按住探头上的 **ADJ** 按钮,直到 MI70 显示屏上显示以下信息。

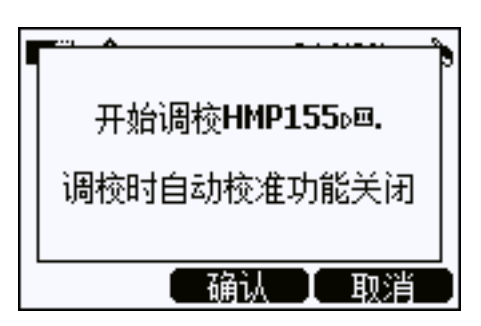

4. 按 OK 继续调整, 然后选择要调整的参数。下图中显示的 参数列表可能会有所不同,具体取决于 HMP155 的配置。

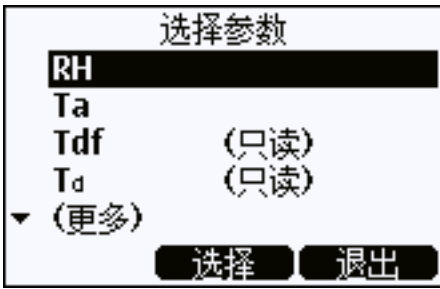

5. 按照显示屏上的说明完成调整。

本页故意保留空白。

70 \_\_\_\_\_\_\_\_\_\_\_\_\_\_\_\_\_\_\_\_\_\_\_\_\_\_\_\_\_\_\_\_\_\_\_\_\_\_\_\_\_\_\_\_\_\_\_\_\_\_\_\_\_\_\_\_\_\_\_\_\_\_\_\_\_\_ M210912ZH-B
### 第 7 章

## 技术数据

本章提供产品的技术数据。

### 性能

## 相对湿度

测量范围 0 ... 100 %RH 精确度(包括非线性、磁滞现象和重复性)  $\pm$  +15 ... 25 °C (59 ... 77 °F)  $\overline{F}$   $\pm$  1 % RH (0 ... 90 % RH)  $\pm$  1.7 % RH (90 ... 100 % RH) 在 -20 ... +40 °C (-4 ... 104 °F) 下  $\pm$  (1.0 + 0.008 × 读数) % RH 在 -40 ... -20 °C (-40 ... -4 °F) 下  $\pm$  (1.2 + 0.012 × 读数) % RH 在 +40 … +60 °C (104 … 140 °F) 下  $\pm$  (1.2 + 0.012  $\times$  读数) % RH 在 -60 ... -40 °C (-76 ... -40 °F) 下  $\pm$  (1.4 + 0.032  $\times$  读数) % RH 出厂校准不确定性 (+20 °C) ±0.6 % RH (0 ... 40 % RH)  $\pm 1.0$  % RH (40 ... 97 % RH) (定义为 ± 2 标准偏差限制。 可能会有小的差异,另请参见 校准证书。) 推荐的湿度传感器 HUMICAP<sup>®</sup>180R 适用于典型应用场合 HUMICAP<sup>®</sup>180RC 适用于使用化学物质清除和/或加热 探头的应用场合 HUMICAP<sup>®</sup>180R(C) 的响应时间 在 20 ℃ 静止空气中, 带烧结 PTFE 过滤器 63 % 20 秒 90 % 60 秒

VAISALA \_\_\_\_\_\_\_\_\_\_\_\_\_\_\_\_\_\_\_\_\_\_\_\_\_\_\_\_\_\_\_\_\_\_\_\_\_\_\_\_\_\_\_\_\_\_\_\_\_\_\_\_\_\_\_\_\_\_\_\_\_\_\_\_\_\_\_\_\_\_\_ 71

## 温度

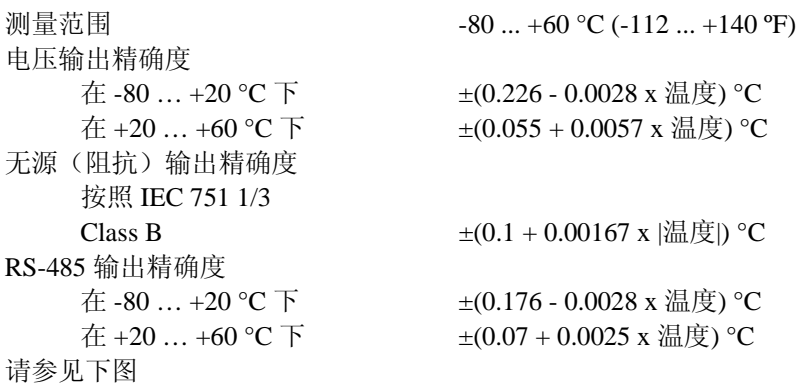

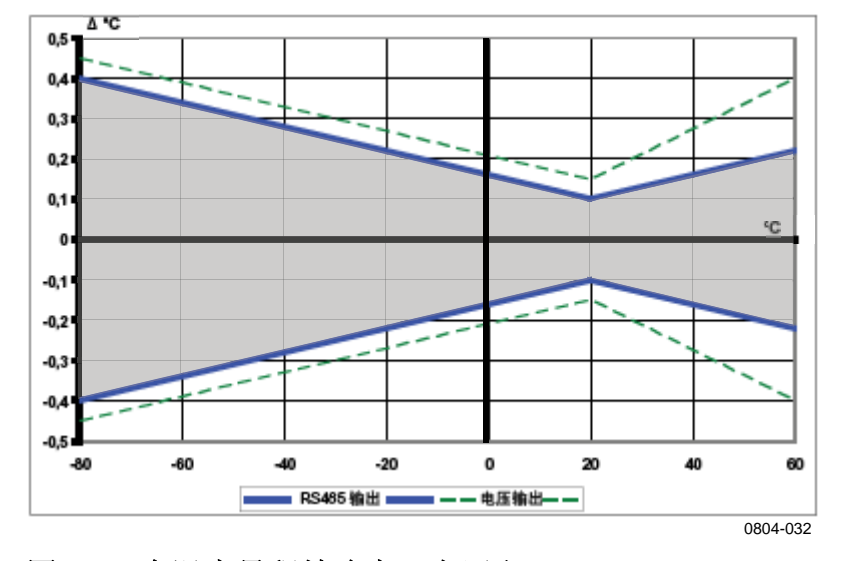

#### 图 **12** 全温度量程精确度:电压和 **RS-485**

温度传感器 Pt 100 RTD 1/3 Class B IEC 751 附加温度探头响应时间 (63 %) 在 3 米/秒气流下 63 % < 20 秒 90 % < 35 秒

## 操作环境

湿度测量的操作

温度范围 -80 ... +60 °C (-112 ... +140 °F) 储存温度范围 -80 ... +60 ℃ (-112 ... +140 °F) 电磁兼容性 符合 EMC 标准 EN61326-1 测量、控制和实验室用电气 设备电磁兼容性要求(工业环境)。

72 \_\_\_\_\_\_\_\_\_\_\_\_\_\_\_\_\_\_\_\_\_\_\_\_\_\_\_\_\_\_\_\_\_\_\_\_\_\_\_\_\_\_\_\_\_\_\_\_\_\_\_\_\_\_\_\_\_\_\_\_\_\_\_\_\_\_ M210912ZH-B

## 计算的变量

#### 表 **15** 计算的变量

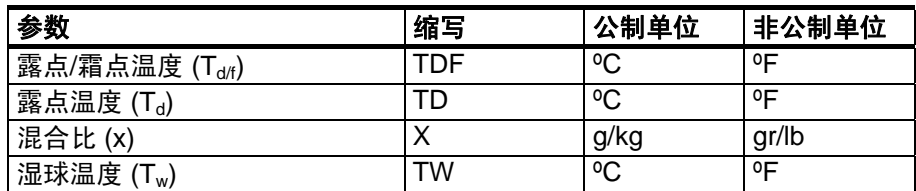

## 所算变量的精确度

所算变量的精确度取决于湿度和温度传感器的校准精确度;下面 给出了 ± 2 %RH 和 ± 0.2 °C 下的精确度。

## 露点温度精确度 **°C**

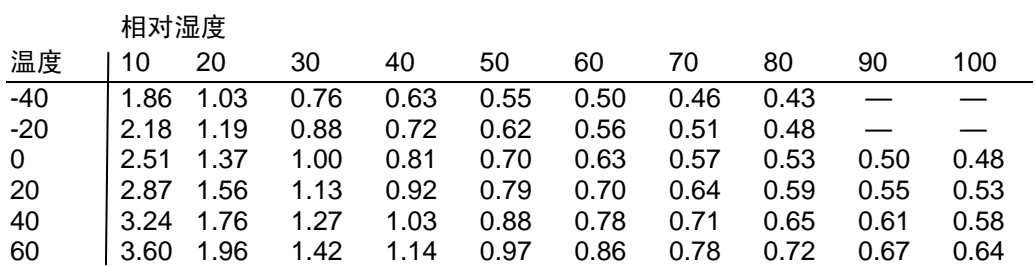

## 混合比精确度 **g/kg**(环境压力 **1013** 毫巴)

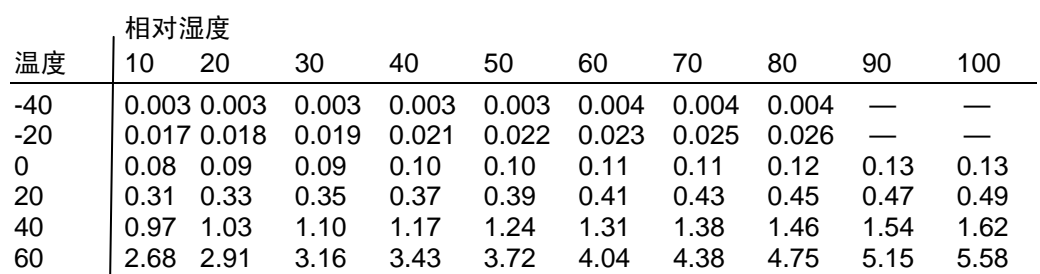

VAISALA \_\_\_\_\_\_\_\_\_\_\_\_\_\_\_\_\_\_\_\_\_\_\_\_\_\_\_\_\_\_\_\_\_\_\_\_\_\_\_\_\_\_\_\_\_\_\_\_\_\_\_\_\_\_\_\_\_\_\_\_\_\_\_\_\_\_\_\_\_\_\_ 73

# 湿球温度精确度 **°C**

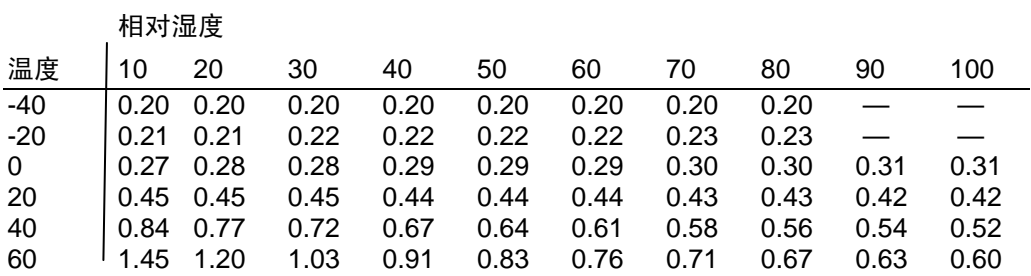

## 露点测量精确度

找到露点温度曲线和 x 轴上露点差读数(工艺流程温度 – 露点 温度)的交点并在 y 轴上读取露点测量精确度。

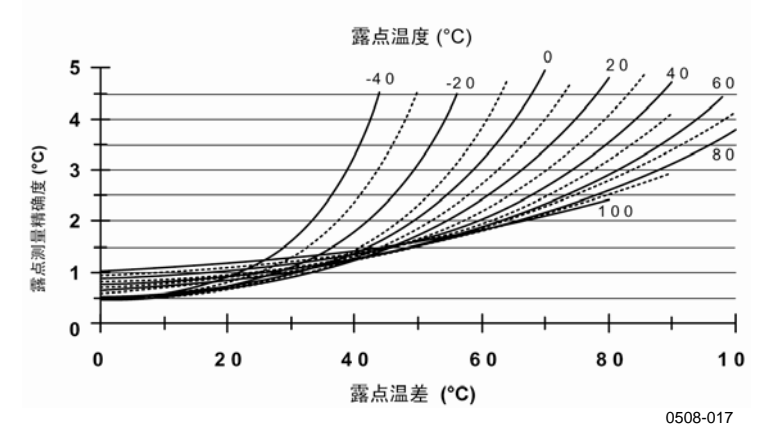

图 **13** 露点测量精确度

74 \_\_\_\_\_\_\_\_\_\_\_\_\_\_\_\_\_\_\_\_\_\_\_\_\_\_\_\_\_\_\_\_\_\_\_\_\_\_\_\_\_\_\_\_\_\_\_\_\_\_\_\_\_\_\_\_\_\_\_\_\_\_\_\_\_\_ M210912ZH-B

## 输入和输出

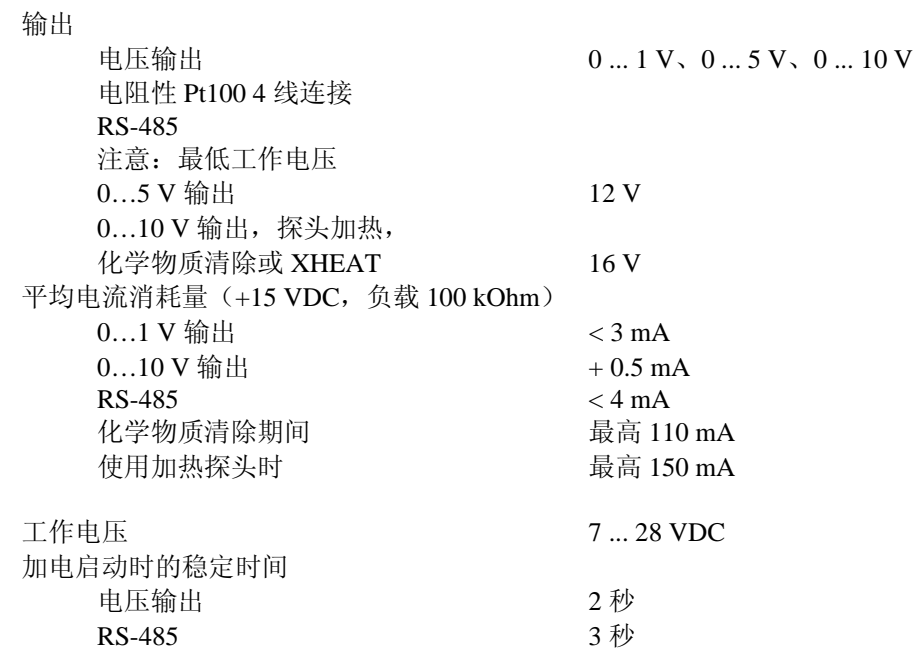

## 结构

电缆涂层

服务电缆

过滤器 外壳材料 外壳等级 重量

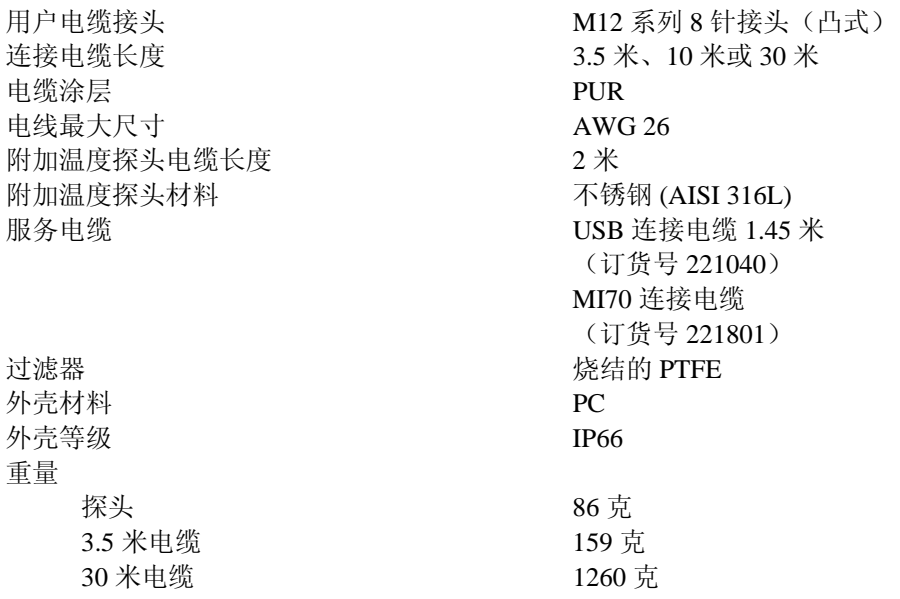

VAISALA \_\_\_\_\_\_\_\_\_\_\_\_\_\_\_\_\_\_\_\_\_\_\_\_\_\_\_\_\_\_\_\_\_\_\_\_\_\_\_\_\_\_\_\_\_\_\_\_\_\_\_\_\_\_\_\_\_\_\_\_\_\_\_\_\_\_\_\_\_\_\_ 75

## 选件和附件

### 表 **16** 选件和附件

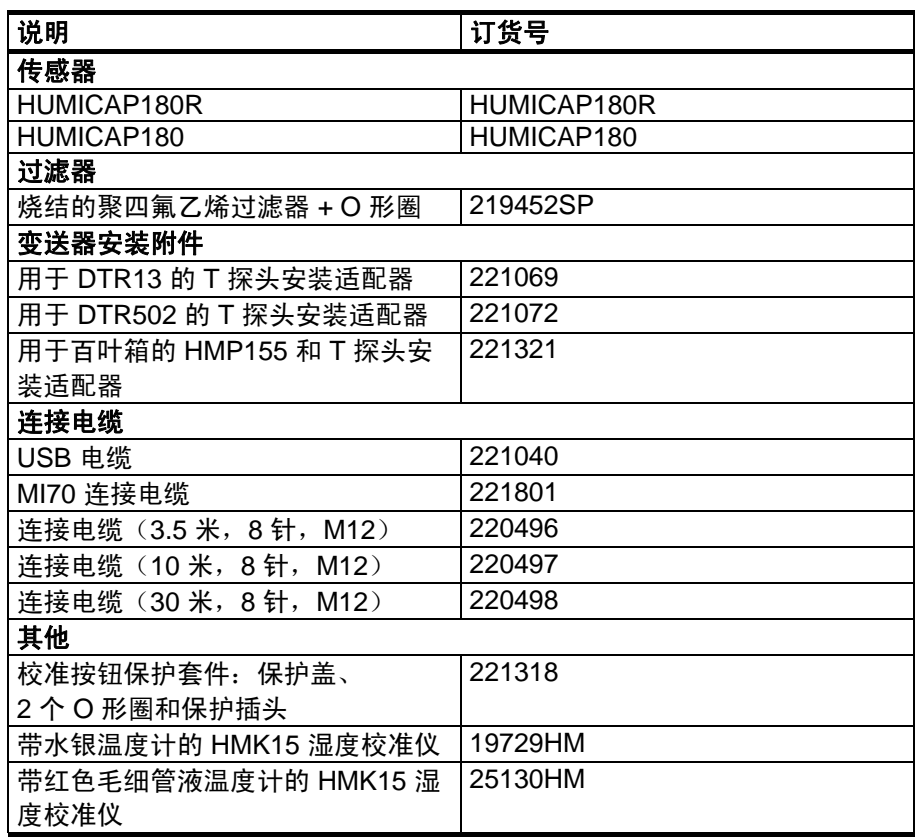

76 \_\_\_\_\_\_\_\_\_\_\_\_\_\_\_\_\_\_\_\_\_\_\_\_\_\_\_\_\_\_\_\_\_\_\_\_\_\_\_\_\_\_\_\_\_\_\_\_\_\_\_\_\_\_\_\_\_\_\_\_\_\_\_\_\_\_ M210912ZH-B

## 尺寸(以毫米 **[**英寸**]** 表示)

## **HMP155** 探头

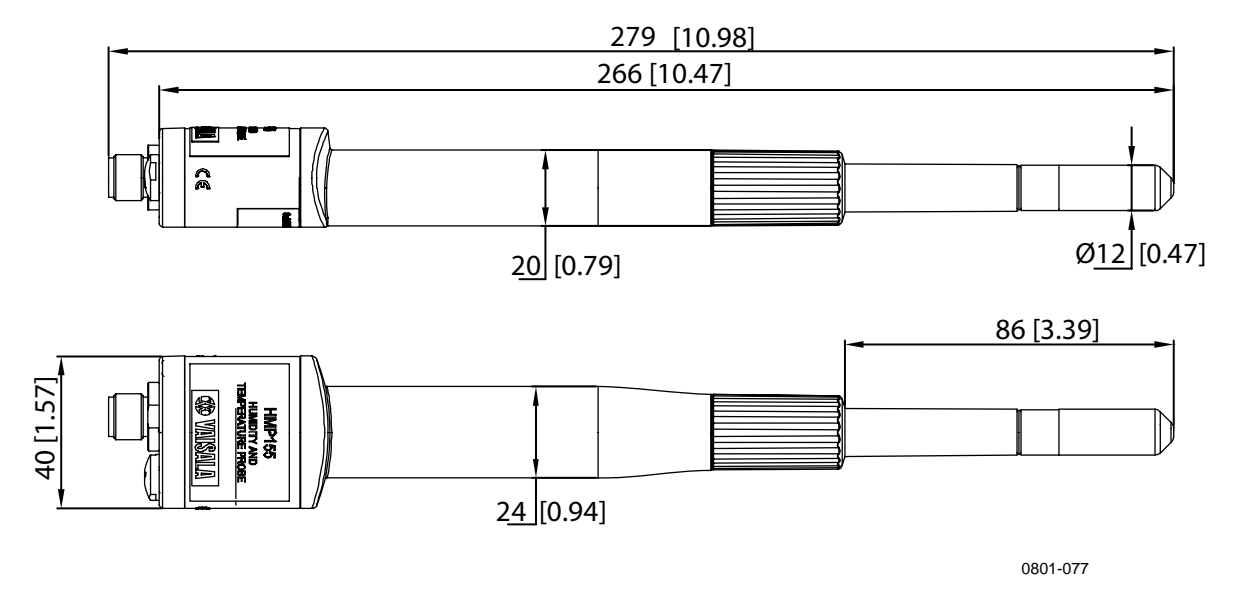

图 **14** 探头尺寸

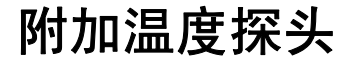

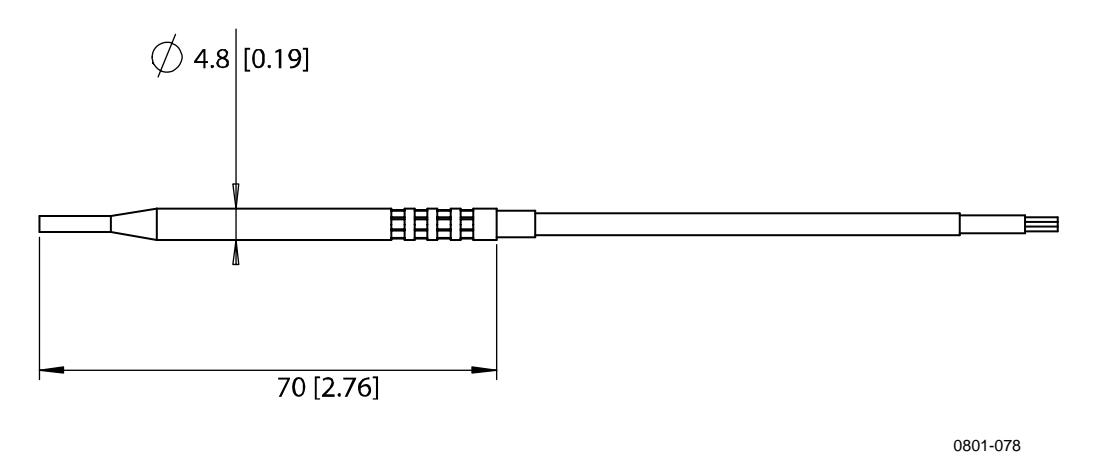

图 **15** 附加温度探头尺寸

本页故意保留空白。

78 \_\_\_\_\_\_\_\_\_\_\_\_\_\_\_\_\_\_\_\_\_\_\_\_\_\_\_\_\_\_\_\_\_\_\_\_\_\_\_\_\_\_\_\_\_\_\_\_\_\_\_\_\_\_\_\_\_\_\_\_\_\_\_\_\_\_ M210912ZH-B

# 附录 A 计算公式

本附录包含用于计算输出参数的公式。

HMP155 系列探头测量相对湿度和温度。通过这些值,可以使用 下面的公式计算常压下的露点和霜点、混合比、湿球温度、绝对 湿度和热焓:

露点/霜点:

$$
T_{d/f} = \frac{237.3}{\left(\frac{7.5}{\frac{10}{10} \log\left(\frac{P_w}{6.1078}\right)} - 1\right)}
$$
(1)

*Pw* 为水汽分压。露点/霜点以 K 为单位。

混合比:

$$
x = 621.99 \times \frac{P_w}{p - P_w}
$$
 (2)

绝对湿度:

$$
A = C \times \frac{P_w}{T}
$$
 (3)

#### VAISALA \_\_\_\_\_\_\_\_\_\_\_\_\_\_\_\_\_\_\_\_\_\_\_\_\_\_\_\_\_\_\_\_\_\_\_\_\_\_\_\_\_\_\_\_\_\_\_\_\_\_\_\_\_\_\_\_\_\_\_\_\_\_\_\_\_\_\_\_\_\_\_ 79

其中:  $C = 216.679$ 热焓:  $h = T \cdot (1.01 + 0.00189 \cdot x) + 2.5 \cdot x$  (4)

温度 Tpws 下的饱和水汽分压使用四个公式 (5-8) 相对于水和冰进 行计算。这些公式摘自 Hyland, R.,Wexler, A.:*Formulations of the Thermodynamic Properties of the Saturated Phases of H2O from 173.15 K to 473.15 K*, Ashrae transactions 1983, Part 2A. pp 500- 513。

PWS 相对于水:

$$
\Theta = T - \sum_{i=0}^{3} C_i T_{\text{pws}}^i \tag{5}
$$

PWS 相对于冰:

$$
\Theta = T_{\text{pws}} \tag{6}
$$

其中:

 $T_{\text{pws}} =$  温度, 以 K 为单位 *Ci* = 系数  $C_0 = 4.931358$  $C_1$  = -0.46094296  $*$  10<sup>-2</sup>  $\hat{C_2}$  = 0.13746454 \* 10<sup>-4</sup>  $\overline{C_3}$  = -0.12743214 \* 10<sup>-7</sup>

80 \_\_\_\_\_\_\_\_\_\_\_\_\_\_\_\_\_\_\_\_\_\_\_\_\_\_\_\_\_\_\_\_\_\_\_\_\_\_\_\_\_\_\_\_\_\_\_\_\_\_\_\_\_\_\_\_\_\_\_\_\_\_\_\_\_\_ M210912ZH-B

相对于水:

$$
100 \times \ln P_{\text{wsWATER}} = \frac{b_{-1}}{\Theta} + \sum_{b=0}^{3} b_i \Theta^i + b_4 \ln \Theta \tag{7}
$$

相对于冰:

$$
100 \times \ln P_{\text{wsICE}} = \frac{a_{-1}}{\Theta} + \sum_{b=0}^{4} a_{i} \Theta^{i} + a_{6} \ln \Theta
$$
\n(8)

其中:

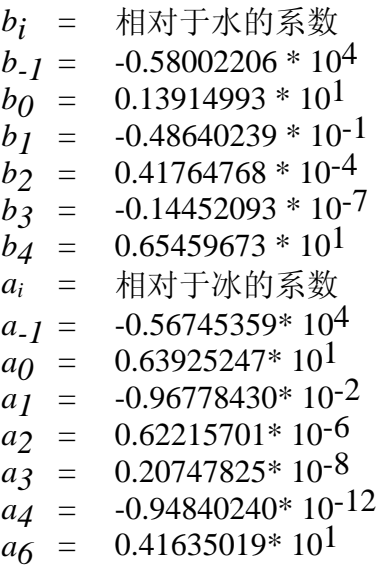

水汽分压计算公式:

$$
P_w = RH \cdot \frac{P_{ws}}{100} \tag{9}
$$

体积百万分比计算公式:

$$
ppm_{\nu} = 10^6 \cdot \frac{P_w}{\left(p - P_w\right)}\tag{10}
$$

VAISALA \_\_\_\_\_\_\_\_\_\_\_\_\_\_\_\_\_\_\_\_\_\_\_\_\_\_\_\_\_\_\_\_\_\_\_\_\_\_\_\_\_\_\_\_\_\_\_\_\_\_\_\_\_\_\_\_\_\_\_\_\_\_\_\_\_\_\_\_\_\_\_ 81

符号:

- *Td* = 露点温度 (°C)
- *Pw* = 水汽分压 (hPa)
- *Pws* = 饱和水汽分压 (hPa)
- *RH* = 相对湿度 (%)
- *x* = 混合比 (g/kg)
- *p* = 大气压力 (hPa)
- *A* = 绝对湿度 (g/m3)
- *T* = 温度 (K)
- $h = \text{1}$ 热焓 (kJ/kg)
- Θ = 虚温

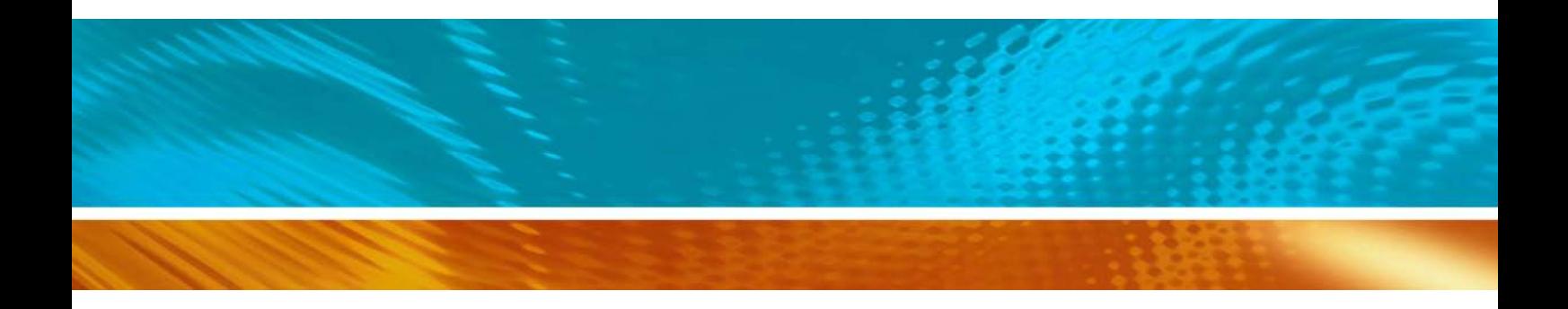

www.vaisala.com

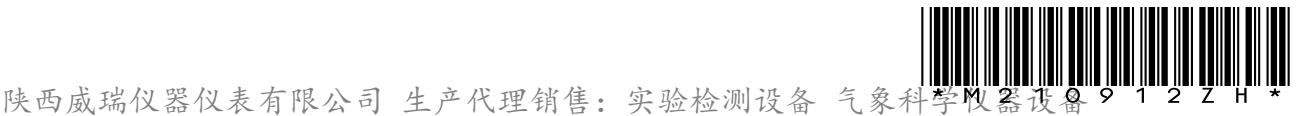

Tel:029-88186182 Web:www.xavery.cn Email:sxvery@163.com